# **Roland**

# R-O5 **WAVE/MP3 RECORDER**

**Owner's Manual** 

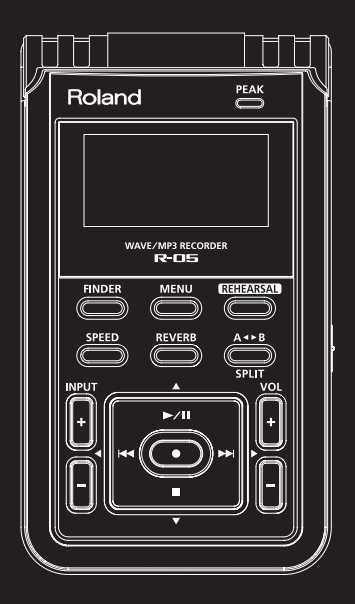

## **Check the contents of the package**

The R-05 comes with the following items. As soon as you open the package, please check that all these items are present.

If anything is missing, please contact your dealer.

## ❏ **R-05 recorder**

## ❏ **USB cable (mini-B type)**

Use this cable to connect the R-05 to your computer's USB connector.

#### (MEMO)

If you require a new USB cable because of loss or damage, please contact one of the "Service contacts" listed on the warranty envelope.

## ❏ **SD card**

A memory card is required in order to carry out recording and playback with the R-05. This memory card contains demo songs and PDF files of the owner's manual.

## ❏ **Batteries (two AA)**

#### ❏**Windscreen**

This windscreen can be placed over the built-in mics.

## ❏ **Owner's manual**

This is the document you're reading. Keep it available for reference when needed.

## ❏ **Easy Start Guide**

This provides a simple explanation of how to install the batteries, record, and play back.

Before using this unit, carefully read the sections entitled: "USING THE UNIT SAFELY" and "IMPORTANT NOTES" ([p. 4](#page-3-0); [p. 10\)](#page-9-0). These sections provide important information concerning the proper operation of the unit. Additionally, in order to feel assured that you have gained a good grasp of every feature provided by your new unit, Owner's manual should be read in its entirety. The manual should be saved and kept on hand as a convenient reference.

#### Copyright **©**2010 ROLAND CORPORATION

All rights reserved. No part of this publication may be reproduced in any form without the written permission of ROLAND CORPORATION.

Roland is a registered trademark of Roland Corporation in the United States and/or other contries.

## **USING THE UNIT SAFELY**

### INSTRUCTIONS FOR THE PREVENTION OF FIRE, ELECTRIC SHOCK, OR INJURY TO PERSONS

<span id="page-3-1"></span><span id="page-3-0"></span>About A WARNING and A CAUTION Notices

About the Symbols

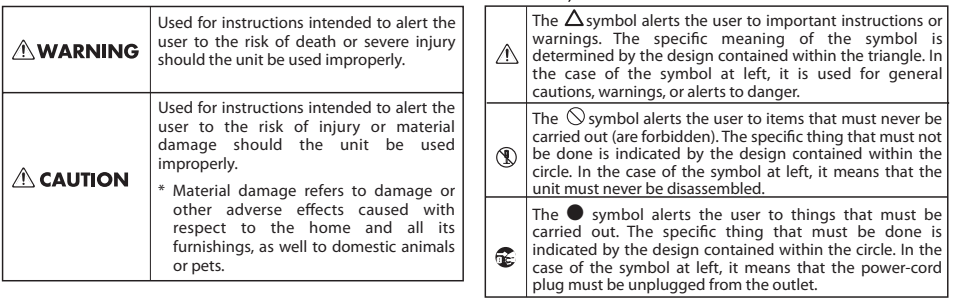

#### **ALWAYS OBSERVE THE FOLLOWING**

## **NWARNING**

● Do not open (or modify in any way) the unit or its AC adaptor.

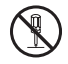

- ● Do not attempt to repair the unit, or replace parts within it (except when this manual provides specific instructions directing you to do so). Refer all servicing to your retailer, the nearest Roland Service Center, or an authorized Roland distributor, as listed on the "Information" page.
- ● Never install the unit in any of the following locations.

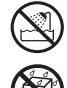

- ❍ Subject to temperature extremes (e.g., direct sunlight in an enclosed vehicle, near a heating duct, on top of heat-generating equipment); or are
- ❍ Damp (e.g., baths, washrooms, on wet floors); or are
- $\bigcirc$  Exposed to steam or smoke; or are
- ❍ Subject to salt exposure; or are
- ❍ Humid; or are
- ❍ Exposed to rain; or are
- ❍ Dusty or sandy; or are
- $\bigcirc$  Subject to high levels of vibration and shakiness.

## **AWARNING**

- ● Make sure you always have the unit placed so it is level and sure to remain stable. Never place it on stands that could wobble, or on inclined surfaces.
- 008b● Use only the specified AC adaptor, and make sure the line voltage at the installation matches the input voltage specified on the AC adaptor's body. Other AC adaptors may use a different polarity, or be designed for a different voltage, so their use could result in damage, malfunction, or electric shock.
- ● Use only the attached power-supply cord. Also, the supplied power cord must not be used with any other device.

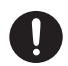

● Do not excessively twist or bend the power cord, nor place heavy objects on it. Doing so can damage the cord, producing severed elements and short circuits. Damaged cords are fire and shock hazards!

## **AWARNING**

● This unit, either alone or in combination with an amplifier and headphones or speakers, may be capable of producing sound levels that could cause permanent hearing loss. Do not operate for a long period of time at a high volume level, or at a level that is uncomfortable. If you experience any hearing loss or ringing in the ears, you should immediately stop using the unit, and consult an audiologist.

..........................................................................................................

● Do not allow any objects (e.g., flammable material, coins, pins); or liquids of any kind (water, soft drinks, etc.) to penetrate the unit.

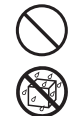

## $\wedge$  WARNING

● Immediately turn the power off, remove the AC adaptor from the outlet, remove the batteries, and request servicing by your retailer, the nearest Roland Service Center, or an authorized Roland distributor, as listed on the "Information" page when:

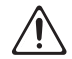

- ❍ The AC adaptor, the power-supply cord, or the plug has been damaged; or
- ❍ If smoke or unusual odor occurs
- ❍ Objects have fallen into, or liquid has been spilled onto the unit; or
- ❍ The unit has been exposed to rain (or otherwise has become wet); or
- $\bigcirc$  The unit does not appear to operate normally or exhibits a marked change in performance.

..........................................................................................................

● In households with small children, an adult should provide supervision until the child is capable of following all the rules essential for the safe operation of the unit.

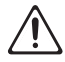

● Protect the unit from strong impact. (Do not drop it!)

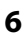

## **AWARNING**

- ● Do not force the unit's power-supply cord to share an outlet with an unreasonable number of other devices. Be especially careful when using extension cords—the total power used by all devices you have connected to the extension cord's outlet must never exceed the power rating (watts/amperes) for the extension cord. Excessive loads can cause the insulation on the cord to heat up and eventually melt through.
- ●Before using the unit in a foreign country, consult with your retailer, the nearest Roland Service Center, or an authorized Roland distributor, as listed on the "Information" page.

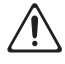

019● Batteries must never be recharged, heated, taken apart, or thrown into fire or water.

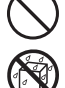

● Never expose batteries to excessive heat such as sunshine, fire or the like.

..........................................................................................................

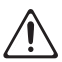

## $\triangle$  CAUTION

● The unit and the AC adaptor should be located so their location or position does not interfere with their proper ventilation.

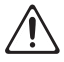

- ● Always grasp only the plug on the AC adaptor cord when plugging into, or unplugging from, an outlet or this unit.
- ● At regular intervals, you should unplug the AC adaptor and clean it by using a dry cloth to wipe all dust and other accumulations away from its prongs. Also, disconnect the power plug from the power outlet whenever the unit is to remain unused for an extended period of time. Any accumulation of dust between the power plug and the power outlet can result in poor insulation and lead to fire.
- ● Try to prevent cords and cables from becoming entangled. Also, all cords and cables should be placed so they are out of the reach of children.

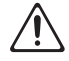

## $\triangle$  CAUTION

● Never climb on top of, nor place heavy objects on the unit.

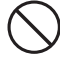

● Never handle the AC adaptor or its plugs with wet hands when plugging into, or unplugging from, an outlet or this unit.

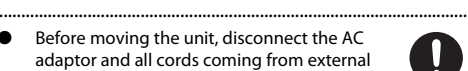

- ● Before moving the unit, disconnect the AC adaptor and all cords coming from external devices.
- ● Before cleaning the unit, turn off the power and unplug the AC adaptor from the outlet [\(p.](#page-28-0)  [29](#page-28-0)).

..........................................................................................................

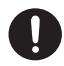

● Whenever you suspect the possibility of lightning in your area, disconnect the AC adaptor from the outlet.

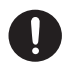

## $\triangle$  CAUTION

- If used improperly, batteries may explode or ●leak and cause damage or injury. In the interest of safety, please read and observe the following precautions [\(p. 26](#page-25-0)).
	- ❍ Carefully follow the installation instructions for batteries, and make sure you observe the correct polarity.

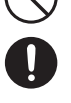

- $\bigcirc$  Avoid using new batteries together with used ones. In addition, avoid mixing different types of batteries.
- $\bigcirc$  Remove the batteries whenever the unit is to remain unused for an extended period of time.
- $\bigcirc$  If a battery has leaked, use a soft piece of cloth or paper towel to wipe all remnants of the discharge from the battery compartment. Then install new batteries. To avoid inflammation of the skin, make sure that none of the battery discharge gets onto your hands or skin. Exercise the utmost caution so that none of the discharge gets near your eyes. Immediately rinse the affected area with running water if any of the discharge has entered the eyes.
- $\bigcirc$  Never keep batteries together with metallic objects such as ballpoint pens, necklaces, hairpins, etc.

## **A** CAUTION

..........................................................................................................

● Used batteries must be disposed of in compliance with whatever regulations for their safe disposal that may be observed in the region in which you live.

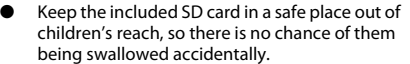

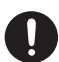

## <span id="page-9-1"></span><span id="page-9-0"></span>**IMPORTANT NOTES**

## **Power Supply: Use of Batteries**

- ●Do not connect this unit to same electrical outlet that is being used by an electrical appliance that is controlled by an inverter (such as a refrigerator, washing machine, microwave oven, or air conditioner), or that contains a motor. Depending on the way in which the electrical appliance is used, power supply noise may cause this unit to malfunction or may produce audible noise. If it is not practical to use a separate electrical outlet, connect a power supply noise filter between this unit and the electrical outlet.
- ● The AC adaptor will begin to generate heat after long hours of consecutive use. This is normal, and is not a cause for concern.
- ● When installing or replacing batteries, always turn off the power on this unit and disconnect any other devices you may have connected. This way, you can prevent malfunction and/or damage to speakers or other devices.
- ● Batteries are supplied with the unit. The life of these batteries may be limited, however, since their primary purpose was to enable testing.

## **Placement**

- ● Using the unit near power amplifiers (or other equipment containing large power transformers) may induce hum. To alleviate the problem, change the orientation of this unit; or move it farther away from the source of interference.
- ● This device may interfere with radio and television reception. Do not use this device in the vicinity of such receivers.
- ● Noise may be produced if wireless communications devices, such as cell phones, are operated in the vicinity of this unit. Such noise could occur when receiving or initiating a call, or while conversing. Should you experience such problems, you should relocate such wireless devices so they are at a greater distance from this unit, or switch them off
- ● Do not expose the unit to direct sunlight, place it near devices that radiate heat, leave it inside an enclosed vehicle, or otherwise subject it to temperature extremes. Excessive heat can deform or discolor the unit.
- ● When moved from one location to another where the temperature and/or humidity is very different, water droplets (condensation) may form inside the unit. Damage or malfunction may result if you attempt to use the unit in this condition. Therefore, before using the unit, you must allow it to stand for several hours, until the condensation has completely evaporated.
- ● Depending on the material and temperature of the surface on which you place the unit, its rubber feet may discolor or mar the surface.

You can place a piece of felt or cloth under the rubber feet to prevent this from happening. If you do so, please make sure that the unit will not slip or move accidentally.

## **Maintenance**

- ● For everyday cleaning wipe the unit with a soft, dry cloth or one that has been slightly dampened with water. To remove stubborn dirt, use a cloth impregnated with a mild, non-abrasive detergent. Afterwards, be sure to wipe the unit thoroughly with a soft, dry cloth.
- ● Never use benzine, thinners, alcohol or solvents of any kind, to avoid the possibility of discoloration and/or deformation.

## **Repairs and Data**

● Please be aware that all data contained in the unit's memory may be lost when the unit is sent for repairs. Important data should always be backed up on your computer, or written down on paper (when possible). During repairs, due care is taken to avoid the loss of data. However, in certain cases (such as when circuitry related to memory itself is out of order), we regret that it may not be possible to restore the data, and Roland assumes no liability concerning such loss of data.

## **Memory Backup**

● The internal clock settings will be lost if the unit is left for several days with the batteries removed and the adaptor disconnected.

## **Additional Precautions**

- ● Please be aware that the contents of memory can be irretrievably lost as a result of a malfunction, or the improper operation of the unit. To protect yourself against the risk of loosing important data, we recommend that you periodically save a backup copy of important data you have stored in the unit's memory on your computer, or written down on paper (when possible).
- ● Unfortunately, it may be impossible to restore the contents of data that was stored SD card once it has been lost. Roland Corporation assumes no liability concerning such loss of data.
- ● Use a reasonable amount of care when using the unit's buttons, sliders, or other controls; and when using its jacks and connectors. Rough handling can lead to malfunctions.
- ●Never strike or apply strong pressure to the display.
- ● A small amount of noise may be heard from the display during normal operation.
- ● When connecting / disconnecting all cables, grasp the connector itself—never pull on the cable. This way you will avoid causing shorts, or damage to the cable's internal elements.
- ● To avoid disturbing your neighbors, try to keep the unit's volume at reasonable levels. You may prefer to use headphones, so you do not need to be concerned about those around you (especially when it is late at night).
- ● When you need to transport the unit, package it in the box (including padding) that it came in, if possible. Otherwise, you will need to use equivalent packaging materials.
- ● Some connection cables contain resistors. Do not use cables that incorporate resistors for connecting to this unit. The use of such cables can cause the sound level to be extremely low, or impossible to hear. For information on cable specifications, contact the manufacturer of the cable.

## **Before Using Cards**

## **Using SD Cards**

- ● Carefully insert the SD card all the way in—until it is firmly in place.
- ● Never touch the terminals of the SD card. Also, avoid getting the terminals dirty.
- SD cards are constructed using precision components; handle the cards carefully, paying particular note to the following.
	- $\bigcirc$  To prevent damage to the cards from static electricity, be sure to discharge any static electricity from your own body before handling the cards.
	- ❍ Do not touch or allow metal to come into contact with the contact portion of the cards.
	- $\bigcirc$  Do not bend, drop, or subject cards to strong shock or vibration.
	- ❍ Do not keep cards in direct sunlight, in closed vehicles, or other such locations.
	- ❍ Do not allow cards to become wet.
	- ❍ Do not disassemble or modify the cards.

## **Copyright**

● Recording, duplication, distribution, sale, lease, performance, or broadcast of copyrighted material (musical works, visual works, broadcasts, live performances, etc.) belonging to a third party in part or in whole without the permission of the copyright owner is forbidden by law.

- ● Do not use this unit for purposes that could infringe on a copyright held by a third party. We assume no responsibility whatsoever with regard to any infringements of third-party copyrights arising through your use of this unit.
- $\rightarrow$  Microsoft and Windows are registered trademarks of Microsoft Corporation.
- $*$  Windows® is known officially as: "Microsoft® Windows® operating system."
- $\rightarrow$  Apple and Macintosh are registered trademarks of Apple Inc.
- \* Mac OS is a trademark of Apple Inc.
- $\rightarrow$  MPEG Layer-3 audio compression technology is licensed from Fraunhofer IIS Corporation and THOMSON Multimedia Corporation.
- 239\*The SD logo ( $\leq$  ) and SDHC logo ( $\geq$ ) are trademarks of SD-3C, LLC.

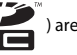

\* MMP (Moore Microprocessor Portfolio) refers to a patent portfolio concerned with microprocessor architecture, which was developed by Technology Properties Limited (TPL). Roland has licensed this technology from the TPL Group.

## **Contents**

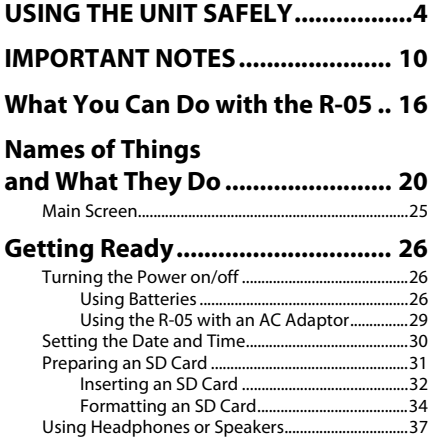

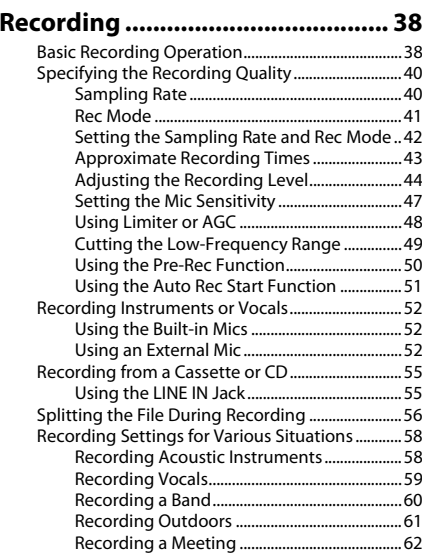

### Contents

## **[Playback.........................................63](#page-62-0)**

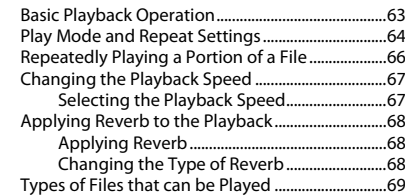

## **[Connecting to Your Computer](#page-69-0) .....70**

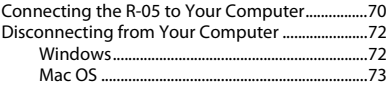

## **[Handling Files and Folders...........74](#page-73-0)**

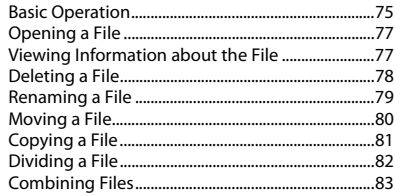

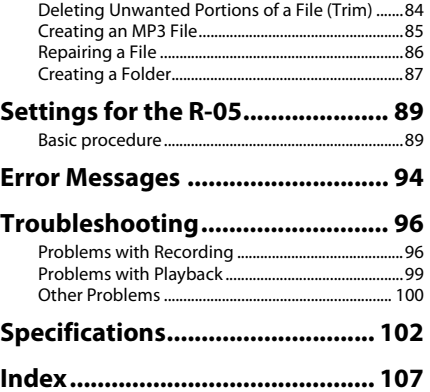

## <span id="page-15-0"></span>**What You Can Do with the R-05**

## **Record acoustic instruments**

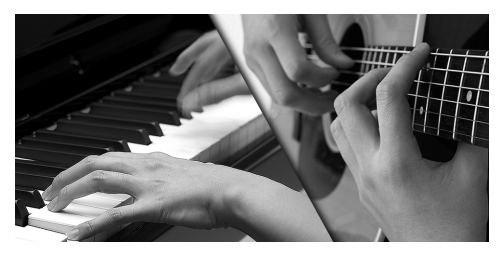

You can make high-quality recordings by simply pointing the built-in mics at your instrument. The R-05 can be attached to a commercially available tripod, or you can use the separately sold dedicated mic stand adaptor to attach it to your mic stand.

 $\lceil$  cf.  $\rangle$ ["Recording Acoustic Instruments" \(p. 58\)](#page-57-2)

## **Record vocals**

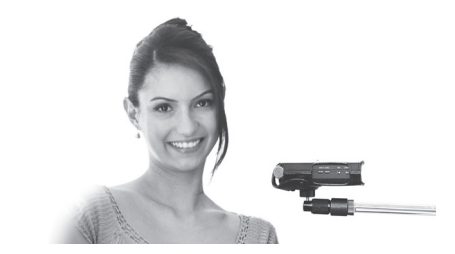

You can attach the R-05 to your mic stand and use it to record vocals. The separately sold dedicated mic stand adaptor lets you attach the R-05 to a mic stand just like a vocal mic. You can also apply reverb to the playback.

 $cf.$ ["Recording Vocals" \(p. 59\)](#page-58-1)

## **Record a band**

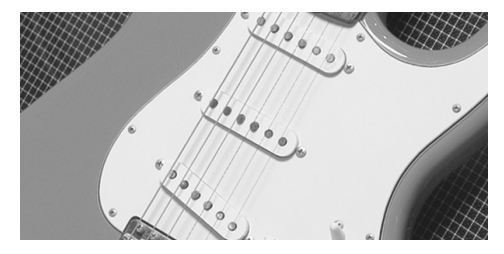

In a rehearsal studio, you can make clear recordings of your band's playing even at high volumes. The R-05 can automatically set the optimum recording level, and split the file automatically.

It's also possible to record both a high-quality WAV file for CD production and a smaller sized MP3 file at the same time ([p. 41\)](#page-40-1).

 $\epsilon$ f. ["Recording a Band" \(p. 60\)](#page-59-1)

## **Record outdoors**

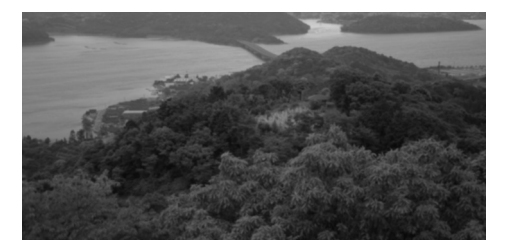

The R-05 provides a convenient way to record outdoors. Since there's a retrospective feature that can also capture the two seconds prior to the moment you pressed the record button, you can capture the desired sound without missing the first moment [\(p. 50\)](#page-49-1). Two AA batteries allow approximately 16 hours of continuous recording.

 $\lceil$  cf.  $\rangle$ ["Recording Outdoors" \(p. 61\)](#page-60-1)

## **Record a meeting**

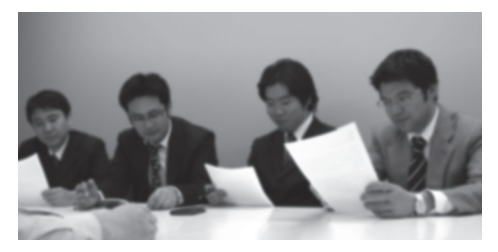

You can place the R-05 in the middle of a table to record a meeting. The high-sensitivity, built-in mic will capture a clear recording of the voices, even if they're faint or distant. In addition, the recording level will be automatically adjusted according to the loudness of the people speaking, ensuring a wellbalanced recording volume [\(p. 48\)](#page-47-1).

#### $\vert$  cf.  $>$

["Recording a Meeting" \(p. 62\)](#page-61-1)

## **Record from cassette or CD**

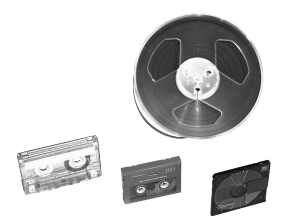

You can connect an CD player, cassette deck, or other audio device to the line inputs, and record its playback.

 $\overline{\phantom{a}}$  cf.

["Recording from a Cassette or CD" \(p. 55\)](#page-54-2)

### **Use as an audio player**

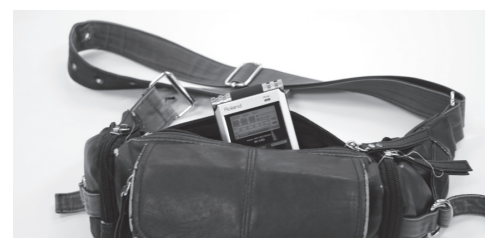

You can connect headphones to the R-05 and use it as a high-quality portable audio player. Repeat playback and automatic reordering of the playback order are also provided. In addition to files recorded on the R-05, you can play back WAV files or MP3 files imported from your computer.

#### $\vert$  cf.  $\vert$ ["Playback" \(p. 63\)](#page-62-2)

### $\left| \cdot \right|$

["Connecting to Your Computer" \(p. 70\)](#page-69-2)

## **Use as a music practice partner**

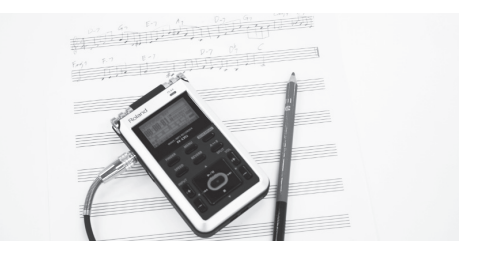

The R-05 provides functions that can help you practice your instrument or vocals. You can repeatedly play a specified region, or change the playback speed without changing the pitch. You can play back a difficult phrase slowly, or play back at high speed to grasp the overall structure of a song in a short time.

### $\vert$  cf.  $>$

["Repeatedly Playing a Portion of a File" \(p. 66\)](#page-65-1)

### $\rightarrow$

["Changing the Playback Speed" \(p. 67\)](#page-66-1)

## <span id="page-19-0"></span>**Names of Things and What They Do**

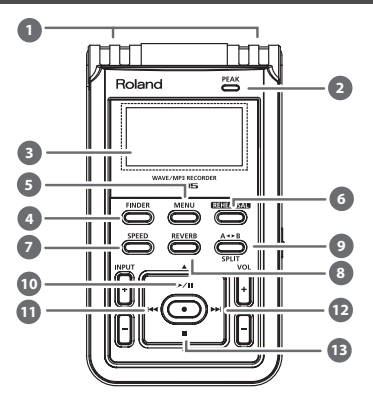

#### **Internal mic1**

This is a stereo mic built into the R-05 [\(p. 52](#page-51-3)).

#### **PEAK indicator 2**

This will light when the input or output volume is excessive.

### $\vert \cdot \vert$

["Adjusting the Recording Level" \(p. 44\)](#page-43-1)

#### **Display 3**

This shows various types of information for the R-05.

#### **[FINDER] button 4**

This button lets you view a list of files, or rename, delete, and copy files ([p. 74](#page-73-1)).

#### **[MENU] button 5**

This button lets you make various settings for the R-05, such as recording/playback settings and specifying the date and time [\(p. 89\)](#page-88-2).

#### **[REHEARSAL] button 6**

This button automatically sets the appropriate recording level ([p. 45](#page-44-0)).

#### **[SPEED] button 7**

This button lets you change the playback speed [\(p. 67](#page-66-1)).

## **[REVERB] button 8**

This button turns reverb on/off, and switches the type of reverb ([p. 68](#page-67-3)).

## **9**

## **[ ]/[SPLIT] button A B**

This button lets you repeatedly play between two points (the A–B region) of a file. When you assign an "A" marker and "B" marker in the file, playback will repeat between the "A" and "B" markers. Pressing the button the first time assigns the "A" marker, and pressing it a second time assigns the "B" marker.

You can split a file by pressing this button during recording.

### $\vert \cdot \vert$

- ["Repeatedly Playing a Portion of a File" \(p. 66\)](#page-65-1)
- ["Splitting the File During Recording" \(p. 56\)](#page-55-1)

## **[ ] button 10**

Press this button to start playback, or to pause playback or recording.

This button also moves the cursor upward in the screen, or changes the value of the selected item.

## **[ ] button 11**

Press this button to move to the beginning of the file, or to select the previous file. By holding down this button, you can rewind through the file.

You can do this during playback or while stopped. This button also moves the cursor to the left in the screen, or changes the value of the selected item.

## **[ ] button 12**

Press this button to select the next file. By holding down this button, you can fast-forward through the file.

You can do this during playback or while stopped. This button also moves the cursor to the right in the screen, or changes the value of the selected item.

## **[ ] button 13**

This button stops playback or recording. This button also moves the cursor downward in the screen, or changes the value of the selected item.

## Names of Things and What They Do

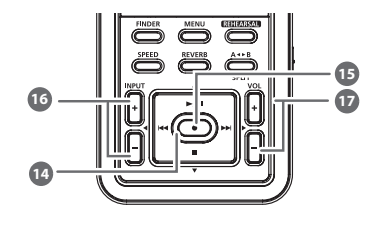

## **14**

## **REC indicator**

This indicator will light red during recording (REC). It will blink in recording-standby mode (REC PAUSE).

#### **[ ] button 15**

Press this button to enter recording-standby mode or to begin recording.

You'll also use this button to confirm a selection.

#### **INPUT [+] [–] buttons 16**

These buttons adjust the level of the audio that's being input via the built-in mics, the MIC jack, or the LINE IN jack [\(p. 44](#page-43-1)).

Pressing [+] will increase the input level. Pressing [–] will decrease the input level.

#### **VOL [+] [–] buttons 17**

These buttons adjust the volume that is output from the PHONES jack.

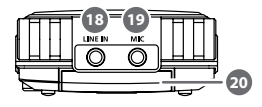

#### **LINE IN jack 18**

If you want the audio output signal from an audio device or electronic musical instrument to be input to the R-05, use a stereo mini-plug cable to make the connection ([p. 55](#page-54-2)).

Use the INPUT[+] [–] buttons to adjust the volume.

#### **MIC jack 19**

Use this if you want to connect an external mic [\(p. 52](#page-51-4)).

## **SD card slot20**

Insert the SD card into this slot ([p. 31](#page-30-1)).

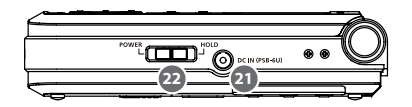

## **21**

**22**

## **DC IN jack**

Connect the dedicated AC adaptor (sold separately) here ([p. 29](#page-28-0)).

### **NOTE**

You must switch off the R-05's power before you connect or disconnect the AC adaptor.

## **[POWER/HOLD] switch**

Slide this switch toward POWER to turn the power on/off ([p. 26](#page-25-4)). With the power turned on, you can set this switch to the right to enable the HOLD function.

By turning HOLD on, you can prevent inadvertent operation.

### **Buttons that can be operated even if the HOLD switch is on**

- [MIC GAIN] switch
- [LIMITER] switch
- [LOW CUT] switch

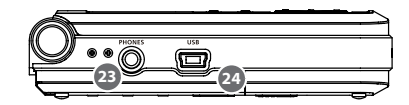

#### **PHONES jack 23**

You can connect headphones here [\(p. 37](#page-36-1)).

#### **USB connector24**

Use the included USB cable to connect this to your computer. This allows files recorded on the R-05 to be transferred to your computer, or WAV and MP3 files from your computer to be copied to the R-05 for playback ([p. 70\)](#page-69-3).

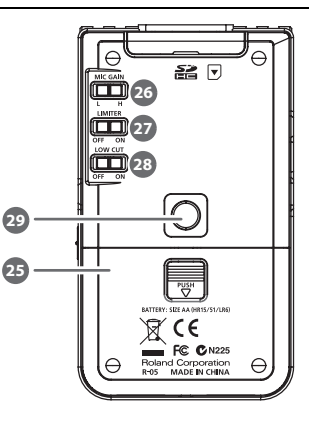

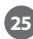

## **Battery compartment**

Install batteries here [\(p. 26](#page-25-0)).

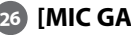

## **[MIC GAIN] switch**

This switch changes the sensitivity of the mic input ([p. 47\)](#page-46-1).

## **[LIMITER] switch 27**

This switch turns the Limiter or AGC on/off. Normally, you can leave this OFF.

In the "Menu" screen you can choose either Limiter or AGC.

 $\rightarrow$ 

["Using Limiter or AGC" \(p. 48\)](#page-47-1)

#### **[LOW CUT] switch 28**

This switch turns LOW CUT on/off. Normally, you can leave this OFF ([p. 49](#page-48-1)).

#### **Tripod mounting socket 29**

This socket lets you attach the R-05 to a commercially available camera tripod. (The socket is threaded for a 1/4" screw.)

## <span id="page-24-0"></span>Main Screen

Here we'll explain the principal icons and information shown in the main screen.

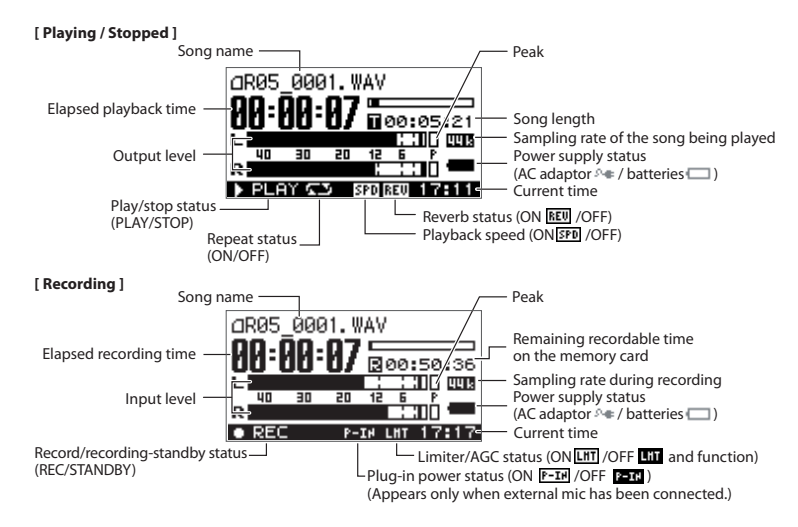

## <span id="page-25-1"></span>**Getting Ready**

## <span id="page-25-4"></span><span id="page-25-2"></span>Turning the Power on/off

## <span id="page-25-3"></span><span id="page-25-0"></span>Using Batteries

## **Types of batteries that can be used**

- AA alkaline batteries (LR6)
- AA nickel-metal hydride batteries (HR15/51)

### **NOTE**

The R-05 cannot recharge nickel-metal hydride batteries. You'll need to use a battery charger designed for nickel-metal hydride batteries.

### **1. Make sure that the power is off.**

If the power is on, turn it off. Slide the R-05's [POWER] switch toward POWER to turn the power on/off.

### **2. Open the cover of the battery compartment located on the bottom of the unit.**

Turn the R-05 over, then slide the cover downward while pressing the area marked "PUSH" in the center of the battery compartment.

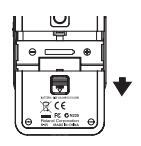

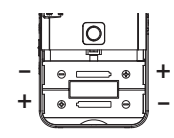

### **NOTE**

When turning the unit upside-down, handle with care to avoid dropping it, or allowing it to fall or tip over.

### **3. Install the batteries.**

Install two AA batteries in the compartment, making sure that the polarity (+/– orientation) is correct.

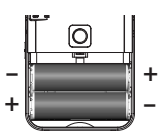

**4. Close the cover of the battery compartment.**

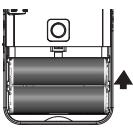

**5. Slide the [POWER] switch toward POWER for several seconds; the power will turn on. To turn the power off, slide the [POWER] switch once again toward POWER for several seconds.**

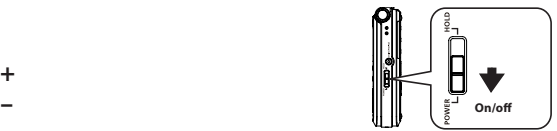

When the power turns on, a screen like the following will appear in the display. We'll call this the "main screen."

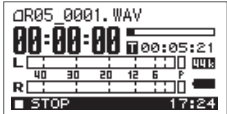

**6. Specify the type of batteries you installed.**

In the "Menu" screen, specify the type of batteries you installed (alkaline batteries or nickel-metal hydride batteries).

 $\overline{\mathsf{cf.}}$ ["Settings for the R-05" \(p. 89\)](#page-88-2)

### **Note when using the R-05 on batteries**

• Do not mix fresh batteries with used batteries, and do not mix batteries of different types.

- If you won't be using the R-05 for an extended period of time, we recommend that you remove the batteries to prevent them from leaking electrolyte.
- If electrolyte should leak from the batteries, use a soft cloth to wipe the battery compartment clean, and then install new batteries. Electrolyte that contacts your skin might cause irritation. Electrolyte that enters your eyes is dangerous; if this occurs, immediately flush your eyes thoroughly with water.
- Do not carry or store batteries together with metallic objects such as pens, necklaces, or hairpins.

### **Power conservation function**

• The R-05 has a power conservation function, which prevents unnecessary battery consumption. If you leave the unit for a certain period of time without performing any operation, the display will dim or the unit's

power will turn off, depending on the power conservation setting.

 $\vert \cdot \vert$ 

["Settings for the R-05" \(p. 89\)](#page-88-2)

### **Remaining battery indication**

• When the remaining battery power runs low, a battery low icon appears in the lower right of the display. When this appears, install fresh batteries as soon as possible. If you continue to use the unit in this state, the display will indicate "Battery Low," and finally the R-05 will stop functioning entirely.

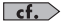

["Error Messages" \(p. 94\)](#page-93-1)

## **Battery life**

### **(when using alkaline batteries)**

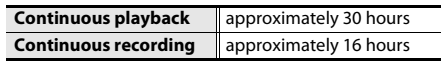

\* The above battery lifespans are approximate. Battery life will vary depending on environmental conditions and the method of use.

## <span id="page-28-1"></span><span id="page-28-0"></span>Using the R-05 with an AC Adaptor

You can use the R-05 with a separately sold dedicated AC adaptor.

### **NOTE**

Never use any adaptor other than the dedicated one; doing so can lead to malfunction.

- **1. Make sure that the power is off.**
- **2. Connect the AC adaptor's DC plug to the DC IN jack.**

Place the AC adaptor so that the surface with the indicator is upward.

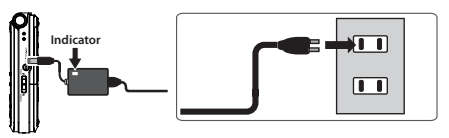

**3. Plug the AC adaptor into an electrical outlet.**

The AC adaptor's indicator will light.

**4. Slide the [POWER] switch toward POWER for several seconds; the power will turn on. To turn the power off, slide the [POWER] switch once again toward POWER for several seconds.**

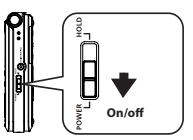

When the power turns on, a screen like the following will appear in the display. We'll call this the "main screen."

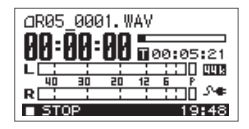

### (MEMO)

- If you connect the AC adaptor when batteries are installed, power will be supplied from the AC adaptor.
- You may hear noise when you turn the power on, but this does not indicate a malfunction.
- We recommend that you keep batteries installed in the unit even though you'll be powering it with the AC adaptor. That way, you'll be able to continue a performance even if the cord of the AC adaptor gets accidently disconnected from the unit.

## <span id="page-29-0"></span>Setting the Date and Time

After you turn on the power for the first time, you'll need to set the internal clock as follows. The date and time you specify are used as the time stamp for the files that are recorded.

**1. Press [MENU] to access the "Menu" screen, use [ ]/[ ] to select "Date & Time," and press [ ].**

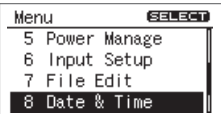

#### **NOTE**

• The internal clock is powered by the AC adaptor or by batteries. If the R-05 is left for several days with batteries removed and the adaptor disconnected, the internal clock will return to its default state. When you turn on the power in this state, the message "Clock Initialized" will appear.

• If the screen indicates "Clock Initialized," you'll need to reset the date and time.

### **2. Set the date and time.**

Use  $[$   $\leftarrow$   $\leftarrow$   $\leftarrow$   $\leftarrow$   $\leftarrow$   $\leftarrow$  to move the cursor left/right.

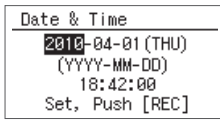

When the cursor is at the position of the

character you want to change, use  $[$   $\blacktriangleright$ / $\parallel$   $]/[$   $\blacksquare$   $]$ to change the date and time, and press  $\lceil \bullet \rceil$  to confirm the setting.

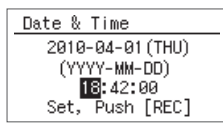

### **3. Press [MENU] to return to the main screen.**

## <span id="page-30-1"></span><span id="page-30-0"></span>Preparing an SD Card

## **About the demo songs**

The included SD card contains demo songs.

- If you leave the demo songs on the SD card, the space available for recording with the card will be decreased by the size of the demo songs.
- \* Use of the demo songs supplied with this product for any purpose other than private, personal enjoyment without the permission of the copyright holder is prohibited by law. Additionally, this data must not be copied, nor used in a secondary copyrighted work without the permission of the copyright holder.

<span id="page-31-0"></span>Inserting an SD Card

### **Inserting**

**1. Make sure that the power is off.**

If the power is on, turn it off.

**2. Open the SD cover located at the top of the unit.**

Insert your fingernail into the notch in the SD cover, and pull it upward.

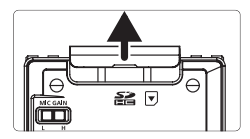

The cover may break if you use excessive force.

### **3. Insert the SD card.**

With the back of the SD card facing the same way as the back of the R-05, slowly insert the card into the slot.

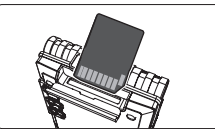

## **NOTE**

- Forcibly inserting the SD card in the wrong orientation may damage the R-05 or the SD card. Please use caution.
- Press the SD card firmly all the way in.

#### **4.Close the SD cover.**

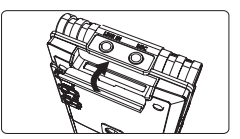

**5. Slide the [POWER] switch toward POWER for several seconds to turn on the power.**

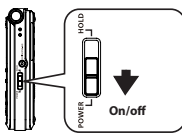

**MEMO** 

If an unformatted SD card is inserted in the R-05, the screen will indicate "SD Unformatted."

### **Removing an SD card**

- **1. Switch off the R-05's power.**
- **2. Open the SD cover.**
- **3. Gently press the SD card inward, and then release your finger.**

When the SD card pops out, remove it.

### **NOTE**

Do not insert or remove an SD card while the power is on. The data on the SD card may be lost if you do so.

## <span id="page-33-0"></span>Formatting an SD Card

"Formatting" is the process of preparing the SD card for use. If you're using an SD card other than the included one, you must first format the SD card before it can be used with the R-05.

### **NOTE**

- You must format the SD card on the R-05 itself. An SD card formatted on a device other than the R-05 might not work correctly in the R-05.
- When you format an SD card, all data on the card will be erased.
- The included SD card has already been formatted. If you format it again, the included demo songs and the PDF file containing the owner's manual will be erased. If necessary, use your computer to back up these files first.

#### $\vert$  cf.  $>$

["Connecting to Your Computer" \(p. 70\)](#page-69-2)

**1. Make sure that the SD card you want to format is inserted in the SD card slot.**

 $\vert$  cf.  $>$ ["Inserting an SD Card" \(p. 32\)](#page-31-0)

**2. Press [MENU] to access the "Menu" screen, use [ ]/[ ] to select "SD Card," and then press [ ].**

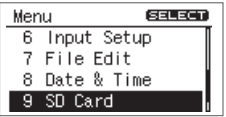

#### (MEMO)

If you decide to cancel without formatting, press [MENU]. You will return to the previous screen.

**3. Use [ ]/[ ] to select "Format," and then press [ ].**

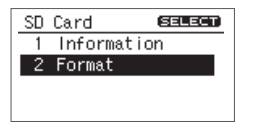

**4. When the confirmation screen appears, use [ ] to select "Yes" and then press [ ].**

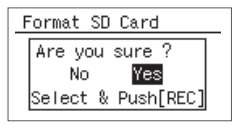

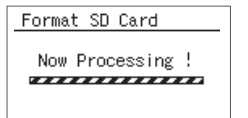

### **NOTE**

Never remove the SD card while the screen indicates "Processing." Doing so may destroy the memory area in the SD card. When the screen indicates "Completed!" the formatting process is finished.

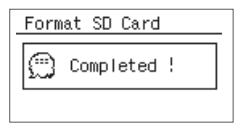

**5. Press [MENU] twice to return to the main screen.**

## **About SD cards**

### **NOTE**

- The R-05 supports SD/SDHC cards.
- Some SD card types or memory cards from some manufacturers may not record or play back properly on the R-05.
- Never insert or remove an SD card while this unit's power is on. Doing so may corrupt the unit's data or the data on the SD card.
- Carefully insert the SD card all the way in—until it is firmly in place.

#### **MEMO**

### **The SD card write protect feature (LOCK)**

The contents of the SD card can be protected by write protecting it. To write protect a card, slide the write protect switch on the side of the memory card to the "LOCK" position. Unlock write protect to delete data on the card.

**Write protect switch**

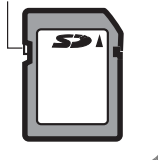
# Using Headphones or Speakers

The R-05 does not contain a built-in speaker. In order to hear the playback, you'll need to connect separately available headphones or amplified speakers.

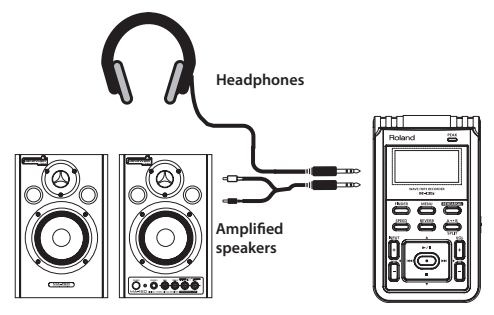

# **Connecting speakers**

## **NOTE**

Turn on power to your various devices in the order specified. By turning on devices in the wrong order, you risk causing malfunction and/ or damage to speakers and other devices.

- **1. Switch off the R-05's power.**
- **2. Minimize the volume of the speakers you'll be connecting, and turn off their power.**

## **3. Connect the speakers.**

You'll need to use speakers that have a built-in amplifier.

Use an audio cable to connect the R-05's PHONES jack to the line input jacks of your speaker system.

- **4. Switch on the R-05's power.**
- **5. Switch on power to your speakers, and gradually increase the volume to an appropriate level.**

# **Recording**

# Basic Recording Operation

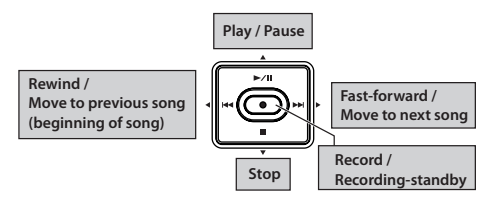

**1. Switch on the R-05's power ([p. 26](#page-25-0)).**

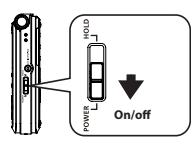

- **2. Set the sampling rate ([p. 42](#page-41-0)).**
- **3. Specify the Rec Mode (file type) [\(p. 42](#page-41-0)).**
- **4. Press [MENU] twice to return to the main screen.**

# **5. Adjust the recording level.**

Press  $\left[ \bullet \right]$  to enter recording-standby mode. and adjust the level of the sound you're recording ([p. 44\)](#page-43-0).

# **6. Start recording.**

In recording-standby mode (REC indicator blinking), press  $\lceil \cdot \cdot \cdot \rceil$  or  $\lceil \cdot \cdot \cdot \rceil$ .

The REC indicator will light, and recording will begin.

## (MEMO)

By turning on the [HOLD] switch after recording begins, you can prevent recording from being stopped or the recording level from being changed even if buttons are pressed inadvertently.

## **NOTE**

• The built-in mics cannot be used if a mic or other device is connected to the MIC jack or LINE IN jack. If you want to use the built-in mics, do not connect anything to the MIC jack or LINE IN jack.

- The recording level will change if you operate the INPUT [+] [–] buttons in recording-standby mode or during recording. Take care that you don't inadvertently operate the INPUT [+] [–] buttons.
- You can't turn off the power during recording. You must stop recording before you can turn off the power.

## **7. Press [ ] to stop recording.**

The REC indicator will go out.

The display will show the file that was recorded  $(n. 25)$ .

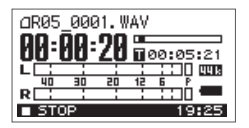

## (MEMO)

- To pause, press [ $\rightharpoonup/$ ]]. To disengage pause and resume recording, press  $[\blacktriangleright$ / $\blacktriangleright$  once again.
- A file name such as R05\_0001.WAV will be created automatically.

The 0001 portion will be the number following the highest-numbered file that exists.

• If the Recorder Setup parameter File Name is set to "Date," the date and time of recording will be the file name ["Settings for the R-05" \(p. 89\)](#page-88-0).

# **8. Press [ ] to play back the recorded file.**

 $\rightarrow$ 

["Basic Playback Operation" \(p. 63\)](#page-62-0)

# Specifying the Recording Quality

You can specify the audio quality with which the recording will be made.

The audio quality setting is a combination of the sampling rate and the Rec Mode. The audio quality will affect the size of the file, and will also affect the length of time over which recording can take place with an SD card.

Consider whether audio quality or length of recording are more important for your situation, and choose the quality that's appropriate for you.

 $\overline{\phantom{a}}$  cf.

["Recording Settings for Various Situations" \(p. 58\)](#page-57-0)

# Sampling Rate

## **(Default in bold)**

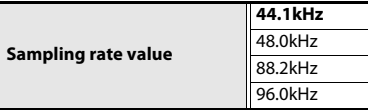

Higher sampling rates will provide higher audio quality. You'll need to use a high sampling rate if you want to accurately reproduce the high-frequency range.

## (MEMO)

- Higher sampling rate settings will increase the size of the file, and will shorten the available recording time.
- If you are recording audio material that you'll be editing into a video production, we recommend that you use the 48 kHz sampling rate.
- The R-05 is not able to convert the sampling rate of a recorded file.

## **NOTE**

If the sampling rate is 88.2 kHz or 96.0 kHz, you cannot choose MP3 or WAV+MP3 as the Rec Mode ([p. 41\)](#page-40-0).

# <span id="page-40-0"></span>Rec Mode

#### **(Default in bold)**

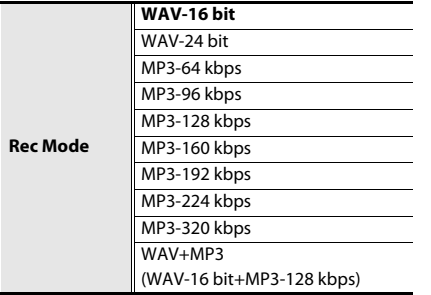

WAV files allow higher-quality recording than MP3 files. If you choose MP3, the file size will be smaller than WAV, allowing you to record for a longer length of time. Higher settings for "bit" or "bps" will increase the file size, shortening the available recording time. WAV+MP3 simultaneously creates both a WAV file and an MP3 file.

## (MEMO)

Some software such as Windows Media Player cannot play back 24-bit WAVE files.

## **NOTE**

- MP3 and WAV+MP3 can be selected only if the sampling rate is 44.1 kHz or 48.0 kHz.
- If you select WAV+MP3, the setting is fixed at WAV-16 bit and MP3-128 kbps.

## **Examples of formats used for music**

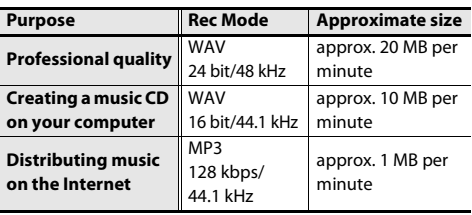

# Recording

<span id="page-41-0"></span>Setting the Sampling Rate and Rec Mode

**1. Press [MENU] to access the "Menu" screen, use [ ]/[ ] to select "Recorder Setup," and press [ ].**

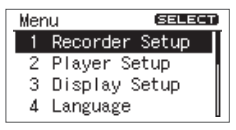

**2. Use [ ]/[ ] to change the Sampling Rate setting.**

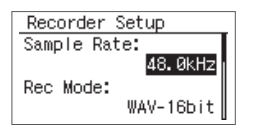

**3. Use [ ]/[ ] to move the cursor to Rec Mode, and use [ ]/[ ] to change the Rec Mode setting.**

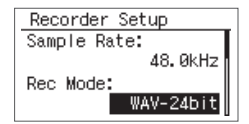

## **NOTE**

If WAV+MP3 is selected, this setting is fixed at WAV-16 bit and MP3-128 kbps.

**4. Press [MENU] twice to return to the main screen.**

# Approximate Recording Times

The following table shows the approximate recording times that an SD card will allow.

| Recordable time (approximate) | <b>Units: minutes</b> |
|-------------------------------|-----------------------|
|-------------------------------|-----------------------|

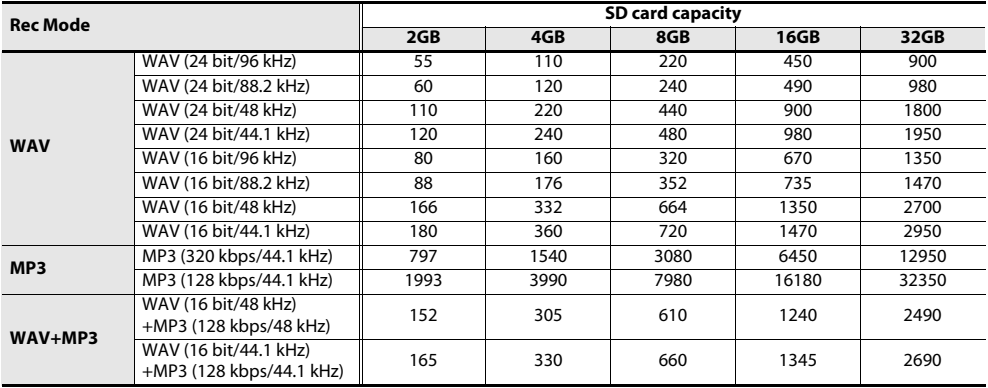

## **NOTE**

• The recording times listed above are approximate. They may differ depending on the specifications of the card. If multiple files are recorded, the total recording time may be less than these listed times.

• The maximum recordable size of a single file is 2 GB.

# <span id="page-43-0"></span>Adjusting the Recording Level

The R-05 is designed to let you record a wide range of sounds. By adjusting the recording level (volume) appropriately for the source you're recording, you'll be able to record with optimal quality. The basic principle when adjusting the level is to get the level as high as possible without allowing distortion to occur. This principle applies whether you're using the built-in mics, an external mic, or LINE IN.

# **Manually adjusting the recording level**

## **NOTE**

You can't adjust the recording level if AGC is on.

- **1. Point the R-05's mics toward the source you'll be recording.**
- **2. In the main screen, press [ ] so the REC indicator is blinking.**

The R-05 is in recording-standby mode.

**3. On the audio source you'll be recording, play the sounds that you actually intend to record.** The level meter will move according to the loudness of the sound being input to the R-05.

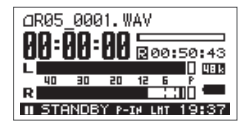

## Œ

If you're going to record a musical performance such as an instrument or vocal, you should play the loudest passage of the song.

## **4. While the sound plays, use INPUT [+] [–] to adjust the recording level a little at a time.**

If necessary, change the setting of the [MIC GAIN] switch ([p. 47](#page-46-0)).

## (MEMO)

The higher the level at which the sound is being captured, the farther toward the right the level meter will move. Use INPUT [+] [–] to adjust the level so that the sound is captured at as high a level as possible. However, don't allow the PEAK indicator to light; this indicates that the input volume is excessive.

If the PEAK indicator lights, this means that the input has exceeded the maximum volume that can be recorded by the R-05; i.e., the input is "clipping." Sound that's recorded in this condition will be distorted.

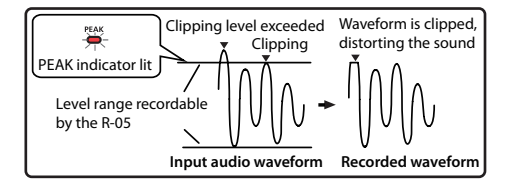

Use INPUT [+] [–] to adjust the level so that even the loudest passages do not cause the PEAK indicator to light; i.e., so that clipping does not occur. If you're recording a song, make sure that clipping does not occur during the climax of a vocal or during a fortissimo passage of an instrumental performance.

When you've finished adjusting the level, press  $\lceil \bullet \rceil$ once again to start recording.

## (MEMO)

- To stop recording, press  $[$   $\blacksquare$   $]$ ; you'll return to the main screen. The level setting will be preserved, so you can press  $[$   $\bullet$   $]$  once again to start recording at the same recording level.
- When using the INPUT [+] [–] buttons, you might hear a slight noise when the recording level changes; this does not indicate a malfunction.

# **Using the rehearsal function**

You can use the rehearsal function to automatically set the appropriate recording level based on the audio that is input during the specified length of time.

## **NOTE**

You can't use the rehearsal function if AGC is on.

**1. Press [MENU] to access the "Menu" screen, use [ ]/[ ] to select "Input Setup," and then press [ ].**

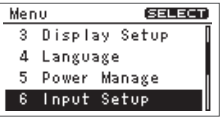

**2. Use [ ]/[ ] to move the cursor to the Rehearsal Time setting, and use [ ]/[ ] to specify the time.**

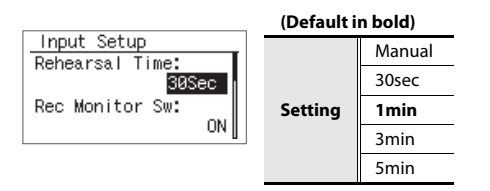

**3. Press [MENU] twice to return to the main screen.**

**4. Point the mic toward the source you want to record, and press [REHEARSAL].**

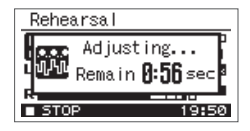

The recording level will automatically be set according to the loudest volume that occurs during the specified Rehearsal Time. At the same time, the unit will also perform a test to determine the appropriate sensitivity for the mic. When the setting is completed, the R-05 will enter recording-standby mode. If the Rehearsal Time is set to MANUAL, press [REHEARSAL] once again to finish the rehearsal.

A message such as the following will appear if the setting of the [GAIN] switch on the rear panel does not match the appropriate mic sensitivity, as detected by the unit. In such cases, you need to change the switch's setting as directed.

# $\vert$  cf.  $>$

["Setting the Mic Sensitivity" \(p. 47\)](#page-46-0)

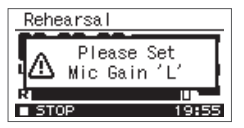

## (MEMO)

If you press the [REHEARSAL] button once again during the specified Rehearsal Time, the recording level will be set according to the maximum volume that was input up to that point.

## Œ

If you're recording music such as an instrumental or vocal performance, you should play the loudest portion of the song.

# <span id="page-46-0"></span>Setting the Mic Sensitivity

Set the rear panel [MIC GAIN] switch to adjust the mic sensitivity appropriately for the loudness of the sound you're recording.

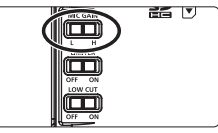

H is high sensitivity, and L is low sensitivity. Use the L setting when recording loud sounds, and the H setting when recording soft sounds.

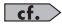

["Recording Settings for Various Situations" \(p. 58\)](#page-57-0)

## Recording

# <span id="page-47-0"></span>Using Limiter or AGC

Use the [LIMITER] switch on the rear panel to switch the Limiter or AGC (Auto Gain Control) on/off. Normally, you can leave this off.

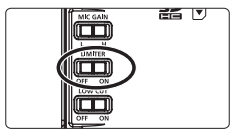

The Limiter is a function that compresses the recording level when the input sound becomes too loud, thus preventing distortion.

AGC increases the recording level if the input is low, and decreases the level if the input is too high, thus recording at a consistent level. This allows recording at a consistent volume during a meeting that might include people who are distant or nearby, and both loud voices and soft voices.

# Œ

If you record an instrumental performance or music with Limiter/AGC turned on, the performance will be recorded with the natural dynamics "flattened," impairing the natural expressiveness of the music. If you want to record the sound with its natural dynamics intact, leave the Limiter/AGC turned off.

# **NOTE**

- You can't adjust the recording level if AGC is on.
- You can't use the rehearsal function if AGC is on.

# **Setting the function of the [LIMITER] switch**

**1. Press [MENU] to access the "Menu" screen, use [ ]/[ ] to select "Input Setup," and press [ ].**

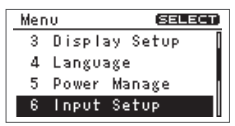

**2. Use [ ]/[ ] to move the cursor to the Limiter/AGC setting, and use [ ]/[ ] to select either Limiter or AGC.**

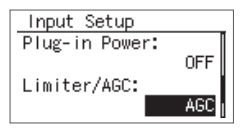

**3. Press [MENU] twice to return to the main screen.**

## **NOTE**

If AGC is on, INPUT [+] [–] is disabled, and you won't be able to adjust the recording level manually.

# <span id="page-48-0"></span>Cutting the Low-Frequency Range

By turning on the [LOW CUT] switch on the rear panel, you can cut the low range below a specified frequency.

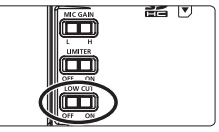

Normally, you can leave this off.

If you have problems with low-frequency noise, such as the wind noise that is often present in outdoor recordings, the rumble from automobiles or machines, or vibration, you may be able to reduce this noise by cutting the low-frequency range.

If you have problems with the breath noise or muffled tone that can occur when recording a vocal, cutting the low-frequency range will give you a more crisp recording.

## Recording

# **Setting the frequency at which to cut**

**1. Press [MENU] to access the "Menu" screen, use [ ]/[ ] to select "Input Setup," and press [ ].**

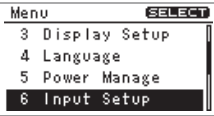

**2. Use [ ]/[ ] to move the cursor to the Low Cut Freq. setting, and use [ ]/[ ] to change the setting.**

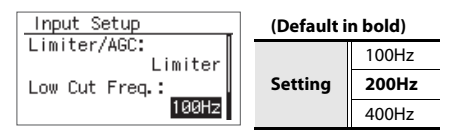

**3. Press [MENU] twice to return to the main screen.**

# <span id="page-49-0"></span>Using the Pre-Rec Function

The R-05 provides a Pre-Rec function that lets you capture the two seconds of sound that preceded the moment you press the record button. Even for situations in which you're not sure when the desired sound will begin, such as when recording outdoors, this function ensures that you can record without missing the first moments of the sound.

**1. Press [MENU] to access the "Menu" screen, use [ ]/[ ] to select "Recorder Setup," and then press [ ].**

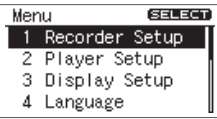

**2. Use [ ]/[ ] to move the cursor to the Pre-Rec setting, and use [ ]/[ ] to choose "ON."**

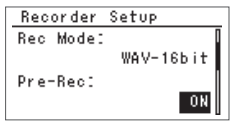

# Using the Auto Rec Start Function **(Default in bold)**

By using the Auto Rec Start function, you can have recording start automatically when a specified time has elapsed, or when the recording level exceeds a specified value.

**1. Press [MENU] to access the "Menu" screen, use [ ]/[ ] to select "Recorder Setup," and then press [ ].**

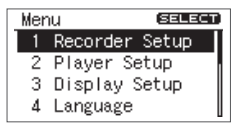

**2. Use [ ]/[ ] to move the cursor to the Auto Rec Start setting, and use [ ]/[ ] to specify the time after which recording will start or the level at which recording will start.**

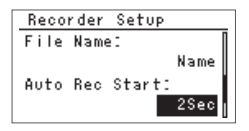

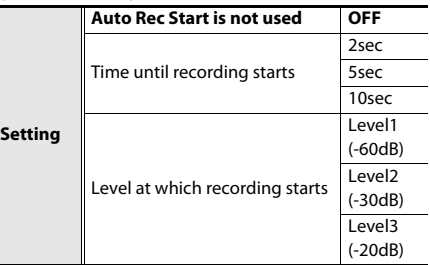

- **3. Press [MENU] twice to return to the main screen.**
- **4. From the main screen, press [ ] so the REC indicator is blinking. The R-05 will enter recording-standby mode.**

# **5. Press [ ] once again.**

Recording will begin automatically when the specified time has elapsed or when the specified recording level is detected.

# Recording Instruments or Vocals

# Using the Built-in Mics

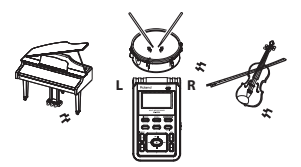

The built-in mics are stereo. The mic on the right side of the R-05 will record the right (R) channel, and the mic on the left side will record the left (L) channel.

## **NOTE**

- To avoid acoustic feedback (a whine or howling sound), do not connect external speakers when you're recording via a mic.
- The built-in mics cannot be used if a mic or device is connected to the MIC jack or LINE IN jack. If you want to use the built-in mics, don't connect anything to the MIC jack or LINE IN jack.

## (MEMO)

If you want to use headphones to hear the sound while you're recording it, you'll need to make settings for monitoring while recording.

## $\vert \cdot \vert$

["Settings for the R-05" \(p. 89\)](#page-88-0)

# Using an External Mic

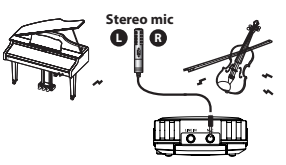

A dynamic mic or a condenser mic of the type designed for connection to a computer's mic jack can be used with the R-05.

## **NOTE**

• The input from the MIC jack will be ignored if a device or cable is connected to the LINE IN jack. Don't connect anything to the LINE IN jack if you're using an external mic.

- To avoid acoustic feedback (a whine or howling sound), do not connect external speakers when you're recording via a mic.
- To prevent malfunction and/or damage to speakers or other devices, always turn down the volume, and turn off the power on all devices before making any connections.

# **Settings for the type of mic you're using**

# **External mic type setting**

Here's how to switch the mono/stereo setting as appropriate for the mic that's connected to the MIC jack.

## **(Default in bold)**

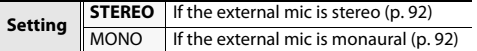

## **MEMO**

If you're using a monaural mic, and record with the external mic type set to STEREO, only the L channel will be recorded. If you use the monaural setting, the same sound will be recorded on the L and R channels.

**1. Press [MENU] to access the "Menu" screen, use [ ]/[ ] to choose "Input Setup," and then press [ ].**

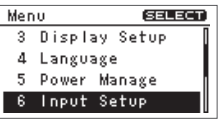

**2.** Use  $[\blacktriangleright/\parallel\,]$   $/[\blacksquare\,]$  to move the cursor to the **EXT Mic Type setting, and use [ ]/[ ] to choose either MONO or STEREO.**

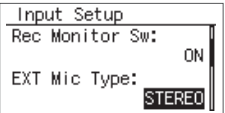

# **Plug-in Power setting**

Turn this setting "ON" if you're using a plug-in powered mic; turn it "OFF" if you're using a mic that uses a battery or does not require a plug-in power supply.

## **(Default in bold)**

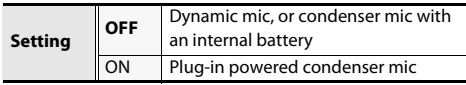

**1. Press [MENU] to access the "Menu" screen, use [ ]/[ ] to choose "Input Setup," and then press [ ].**

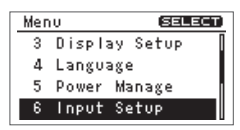

**2. Use [ ]/[ ] to move the cursor to the Plug-in Power setting, and use [ ]/[ ] to choose ON or OFF.**

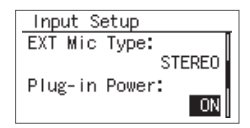

# **NOTE**

If you've connected a dynamic mic or a mic that has an internal battery, you must turn Plug-In Power OFF. Using the wrong setting may damage your equipment.

# **About dynamic mics**

This type of mic is rugged, and is suitable for recording vocals and instruments. It does not require a power supply.

## **About condenser mics**

This type of mic features high sensitivity, and is suitable for recording lower-level sounds such as acoustic instruments and conferences. It requires power to be supplied from a battery or via plug-in power.

# Recording from a Cassette or CD

# Using the LINE IN Jack

In addition to recording instrumental performances or voice memos via a mic, the R-05 lets you use the LINE IN jack to record sound from a cassette or CD.

## **NOTE**

- The mic input will automatically be turned off if you connect a device or cable to the LINE IN jack. If you input sound via the LINE IN jack as well as the MIC jack, only the sound from the line input will be recorded.
- When connection cables with resistors are used, the volume level of equipment connected to the inputs (LINE IN) may be low. If this happens, use connection cables that do not contain resistors.
- If you want to record from a connected record player, you'll need to obtain a phono equalizer separately.

In this example, we'll explain how the sound from an CD player can be recorded into the R-05.

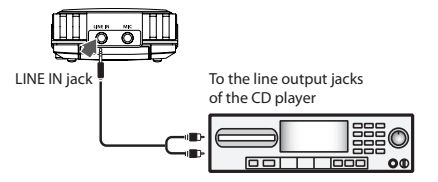

## **1. Connect your CD player.**

Use an audio cable to connect your CD player's line output jacks to the R-05's LINE IN jack.

## **2. Adjust the recording level.**

Adjust the recording level while playing back the desired song on your CD player.

When you've finished adjusting the recording level, set your player back to the beginning of the song you'll be recording.

# Splitting the File During Recording

You can split the file during recording.

If you've split the file, it will be easy to start playback from a division point.

When you're making a continuous recording for an extended period of time, you may find it desirable to split the file at points that will be convenient for searching.

# **Splitting manually**

- **1. Start recording.**
- **2. Press [SPLIT] at the moment you want to split the file.**

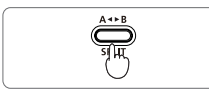

The file will be split at the point you press the button.

**3. Press [ ] to stop recording.**

# **Splitting automatically**

The R-05 can automatically split the file when the currently recorded file reaches a specified size, or when the recording level falls below a specified value. By default, this is set to automatically split the file when the file size reaches 2 GB

**1. Press [MENU] to access the "Menu" screen, use [ ]/[ ] to choose "Recorder Setup," and then press [ ].**

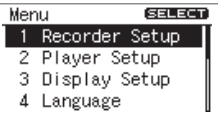

**2. Use [ ]/[ ] to move the cursor to the Split Type setting, and use [ ]/[ ] to choose the file size or the recording level at which the file is to be automatically split.**

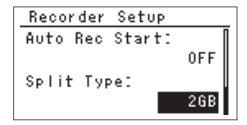

## **(Default in bold)**

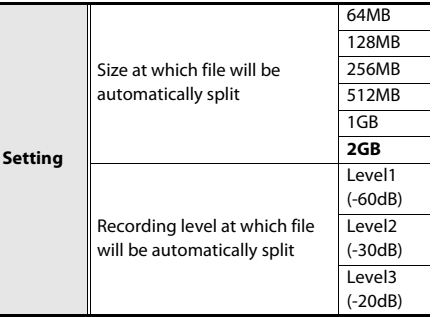

**3. Press [MENU] twice to return to the main screen.**

# **NOTE**

- With some SD cards, there are rare cases in which the recording is interrupted.
- When carrying out playback on the R-05, it is not possible to play back without an interruption between the preceding and following files; i.e., gapless playback is not supported.
- File splitting is possible if at least two seconds have been recorded in a file. You cannot split files at intervals less than two seconds.

# <span id="page-57-0"></span>Recording Settings for Various Situations

Here we'll explain examples of Recorder Setup settings that are appropriate for various recording situations.

# Recording Acoustic Instruments

- Point the mic directly at the instrument you're recording so that the recording is not unbalanced toward the left or right channel. Placing the mic close to where the sound is being emitted will give you a brighter and clearer recording. Placing the mic at a distance will capture the sound of the room as well, giving you a more mellow recording. You can use a separately sold mic stand adaptor to attach the R-05 to a commercially available mic stand.
- Set the [MIC GAIN] switch as appropriate for the volume of the instrument.
- If you want to record with good quality for

enjoyable musical listening, record to a WAV file. If you'll be creating a CD, set the sampling rate to 44.1 kHz and set the Rec Mode ([p. 42\)](#page-41-0) to WAV-16 bit. If you're recording a practice session or your own ideas, you can record with the MP3-128 kbps setting.

• If you set Rec Mode to WAV+MP3, a high-quality archival master and a compact file for distribution will be recorded simultaneously.

## **Recommended settings**

#### **Rear panel switches**

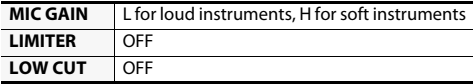

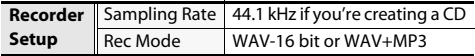

- Point the mic directly at the center of the vocalist's face so that the recording is not unbalanced toward the left or right channel. The vocalist should avoid moving their head to the left or right while singing.
- If breath noise is a problem, aiming the mic slightly downward from the center will help. Use of the included windscreen may also prove effective.
- If the tone is muffled, turning on LOW CUT ([p. 49\)](#page-48-0) will produce a crisper sound and will also reduce breath noise. You'll probably want to cut the sound below 100 Hz.
- Record using WAV if you're going to create a CD or high-quality archival recording, or MP3 if the recording is just a song writing memo.
- You can audition the recorded sound with reverb applied. Plate reverb is often used for vocals, but you can try various settings to your taste.

#### $\vert$  cf.  $>$

["Applying Reverb to the Playback" \(p. 68\)](#page-67-0)

# **Recommended settings** Recording Vocals

#### **Rear panel switches**

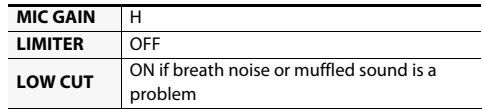

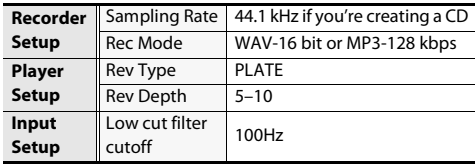

# Recording a Band

- A band's performance is louder than everyday sounds. Set the [MIC GAIN] switch to L.
- When you set the recording level, make adjustments during the loudest section of the song. You can use the rehearsal function to automatically set the appropriate recording level.
- In a practice room, the instruments are typically placed around the edge of the room facing into the center. In order to record all instruments at a good balance, place the mic in the center of the room, at approximately table-top height to get the best sound. Placing the mic on the floor will produce a muffled sound with excessive low frequencies; placing the mic at a high location will fail to capture the lows, producing a thin sound.
- If you turn the Auto Rec Start function on, you won't have to press  $\lceil \bullet \rceil$ ; recording will start automatically when the band begins playing. Choose a setting of Level 1–Level 3.

• If you set Rec Mode to WAV+MP3, a high-quality archival master and a compact file for distribution will be recorded simultaneously.

# **Recommended settings**

#### **Rear panel switches**

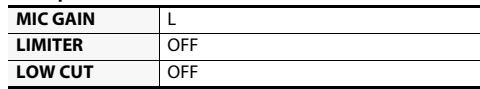

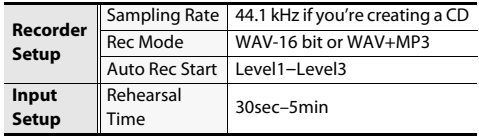

# Recording Outdoors

- • Set the [MIC GAIN] switch appropriately for the source you're recording. Choose the H setting if you're recording relatively soft sounds such as birds, insects, or a rustling stream. Choose the L setting if you're making a close-up recording of a loud source, such as a passing train or an airplane taking off or landing.
- If wind noise is a problem, attach the included wind screen. Since wind noise is largely lowfrequency components, turning [LOW CUT] on will also reduce it. However, this will cut the lowfrequency portion, so it's not suitable if you want to capture the powerful low-frequency sounds as well.
- If you're not able to come close to the target you're recording, using an external mic can allow you to point the mic even where you can't reach. The separately sold stereo mic (CS-15) is designed to pick up only the sounds in the region toward which the mic is pointed, allowing you to capture just the desired sound.
- If you turn Pre-Rec ([p. 50](#page-49-0)) on, recording will start two seconds earlier than the moment you actually press  $\lceil \bullet \rceil$ . This means that you won't miss the beginning of that perfect sound.

• If you'll be using the sound together with images in a DVD production, choose 48 kHz as the sampling rate.

## **Recommended settings**

#### **Rear panel switches**

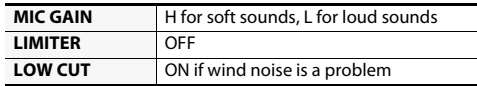

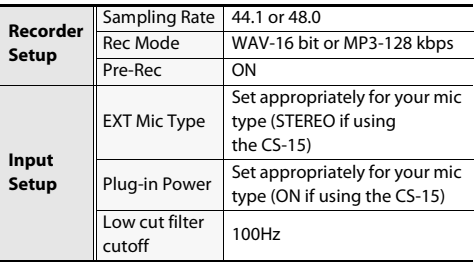

- To ensure that the comments of all participants are recorded consistently, place the R-05 in the center of the table. Set the [MIC GAIN] switch to H if you're recording sounds that are at a typical conversational level.
- If you turn AGC on, the level will be automatically adjusted according to the loudness of the speaker's voice, ensuring that the recording will be consistent even for people with a softer voice or who are at a distance. However, turning on AGC ([p. 48](#page-47-0)) will also boost faint low-frequency background sounds such as an operating air conditioner, capturing these unwanted sounds as well. If so, turn [LOW CUT] on to reduce the unwanted low-frequency noise while capturing the voices more clearly.
- Since the purpose is to create a record of the comments by each participant, the audio quality of the recording is not of primary importance. Choose MP3 as the recording mode to keep the file size small even for an extended recording.

# **Recommended settings** Recording a Meeting

#### **Rear panel switches**

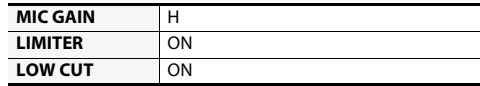

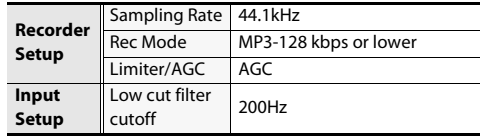

# **Playback**

# <span id="page-62-0"></span>Basic Playback Operation

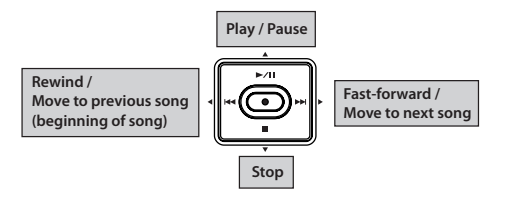

- **1. Access the main screen.**
- **2. Use [ ]/[ ] to select the file that you want to play.**

## (MEMO)

If the display indicates "No Song," the current folder contains no files that the R-05 can play back. If the display indicates "No Card," no SD card has been inserted.

# **3. Press [ ] to play the file.**

During playback, you can hold down  $\lceil \cdot | \cdot | \cdot | \cdot \rceil$  to rewind, or  $\lceil \blacktriangleright \blacktriangleright \rceil$  to fast-forward. Normal playback will resume when you release the button.

# **NOTE**

For some types of SD card, the data reading speed may not keep up when rewinding or fastforwarding during playback, causing the rewind or fast-forward operation to stop. If this occurs, press  $\lceil \blacksquare \rceil$  to stop playback. Then

play back once again.

- **4. Use VOL [+] [–] to adjust the volume.**
- **5. Press [ ] to stop playback.**

# Play Mode and Repeat Settings **(Default in bold)**

You can specify how the files will be played. In addition to playing files consecutively from the first file, you can play just the selected file, or play files in an automatically determined order (shuffle play).

**1. Press [MENU] to access the "Menu" screen, use [ ]/[ ] to choose "Player Setup," and then press [ ].**

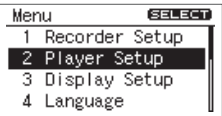

**2. Use [ ]/[ ] to select the Play Mode setting.**

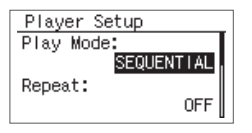

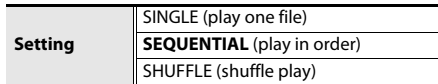

**3.** Use  $[\blacktriangleright/\parallel\parallel] / [\blacksquare]$  to move the cursor to the **Repeat setting, and use [ ]/[ ] to turn Repeat on/off.**

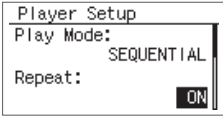

## **(Default in bold)**

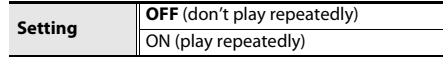

## (MEMO)

The following table shows the possible combinations of these settings.

### **(Default in bold)**

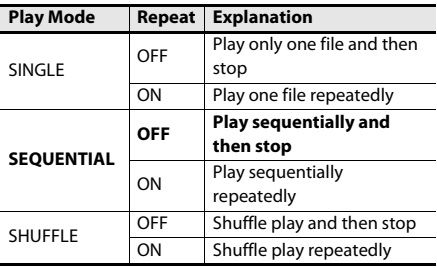

#### **MEMO**

If you use SHUFFLE with Repeat turned on, the files will play in shuffled order, and then played again in the same shuffled order. If you want to re-shuffle the order, press  $\lceil \blacksquare \rceil$  and then press [ $\blacktriangleright$ /|| once again.

# **File sorting order**

The files are displayed in alphabetical order of the following characters. This order is not the order in which the files were recorded

 $(space)$ !#  $$$ % & '() +, -, 0 1 2 3 4 5 6 7 8 9; = @ A B C D F E G H I J K L M N O P O R S T U V W X Y Z  $1^{\wedge}$ a b c d e f q h i j k l m n o p q r s t u v w x y z {}

Double-byte characters

- File names starting with "." are not shown.
- Files having a file name extension of anything other than .WAV or .MP3 are not shown.
- The file names shown in the display do not correspond to the ID3 tags of the MP3 files.

# Repeatedly Playing a Portion of a File

The AB Repeat function lets you repeatedly play a specified portion of a file. You can use this to repeatedly hear a section of interest.

- **1. Press [ ] to play the file.**
- **2. Specify the beginning of the repeat (point A).**

**During playback, press [ A ◀▶B ]. That point will** be the beginning (point A) of the repeated portion.

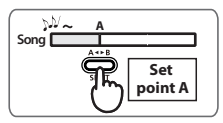

# **3. Specify the end of the repeat (point B).**

**Press** [  $A \triangleleft B$  ] once again. That point will be the end (point B) of the repeated portion.

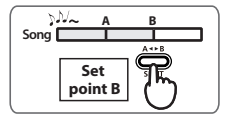

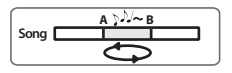

# **Cancelling the setting**

- If point A and point B are already specified, **pressing [ A**  $\blacktriangleleft$  **<b>B** ] will clear the point A and B settings.
- To stop playback, press  $[$   $\blacksquare$  ]. The repeat playback settings (points A and B) will be retained, but playback will stop.

## (MEMO)

- If you've set point A and do not set point B before playback reaches the end of the file, playback will repeat between point A and the end of the file.
- The repeat settings will be cancelled if you use  $[$   $\blacktriangleleft$   $\blacktriangleleft$   $]/$   $\blacktriangleright$   $\blacktriangleright$   $\blacktriangleleft$   $\blacktriangleleft$  to select another file.

# <span id="page-66-0"></span>Changing the Playback Speed Selecting the Playback Speed

You can make the playback faster or slower without changing the pitch.

## **1. Press [SPEED].**

The indication [SPD] will be highlighted in the lower part of the screen, and the playback speed will change.

Press [SPEED] once again to return to normal speed playback.

## **NOTE**

- You can't change the playback speed when playing a file with a sampling rate of 88.2 kHz or 96 kHz.
- Changing the playback speed by a large amount will affect the tonal character.
- You can't change the playback speed if you've applied the reverb effect ([p. 68](#page-67-1)).

**1. Hold down [SPEED] for several seconds.** The currently specified playback speed value is shown.

## **2. Specify the desired playback speed.**

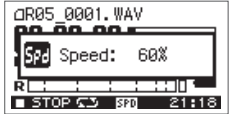

While the playback speed is shown, you can use [ $\blacktriangleright$ ] to change the playback speed setting.

## **(Default in bold)**

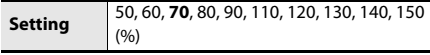

# <span id="page-67-1"></span><span id="page-67-0"></span>Applying Reverb to the Playback

You can apply reverb when playing back a file on the R-05. The reverb effect simulates the reverberation that is characteristic of a performance in a large hall or other space.

## **NOTE**

- You can't record the sound with reverb applied. Nor can you apply reverb to the monitored sound during recording.
- You can't apply reverb to the playback of a file whose sampling rate is 88.2 kHz or 96 kHz.
- You can't apply reverb if you've changed the playback speed [\(p. 67](#page-66-0))

# Applying Reverb

## **1. Press [REVERB].**

"REV" will be highlighted in the screen, and the reverb effect will be applied.

Press [REVERB] once again to cancel the reverb effect.

# Changing the Type of Reverb

You can choose the desired type of reverb. These settings can simulate a variety of acoustic spaces.

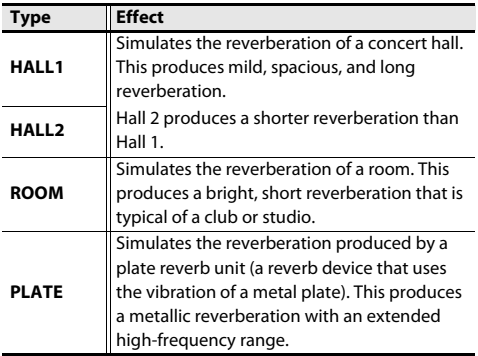

**1. Hold down [REVERB] for several seconds.**

The currently specified reverb type is shown.

**2. While the reverb type is shown, use [ ]/ [ ] to change the setting.**

The reverb type will change.

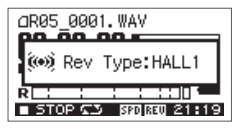

# <span id="page-68-0"></span>Types of Files that can be Played

The R-05 can play back the following types of files.

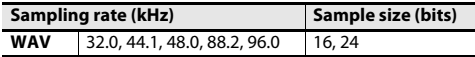

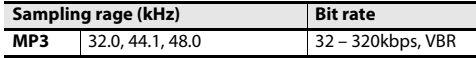

# **What is VBR?**

VBR stands for Variable Bit Rate, which uses a lower bit rate when the sound is less dense and a higher bit rate when the sound is more dense.

# **Connecting to Your Computer**

By using a USB cable to connect the R-05 to your computer, you can transfer files from the R-05's SD card into your computer and use them in your music software. You can also transfer files from your computer to the R-05 and play them back on the R-05.

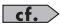

["Types of Files that can be Played" \(p. 69\)](#page-68-0)

# Connecting the R-05 to Your Computer

- **1. Start up your computer.**
- **2. Make sure that an SD card is inserted in the R-05's SD card slot.**

 $\left| \cdot \right|$ ["Inserting an SD Card" \(p. 32\)](#page-31-0)

- **3. Switch on the R-05's power ([p. 26](#page-25-0)).**
- **4. Press either [FINDER] or [MENU] several times to access the main screen.**

**5. Use the included USB cable to connect the R-05 to your computer.**

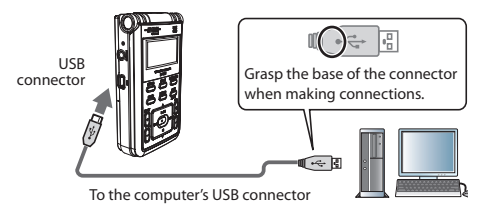

# **NOTE**

- When connecting the USB cable to your computer, grasp the base of the connector, and avoid touching the metallic portion of the plug.
- If you connect the R-05 to your computer with no SD card inserted, the R-05's display will indicate "No Card."
- The R-05 will not be recognized if you connect it to your computer when the "Menu" screen is shown, or during playback or recording. Disconnect the USB cable that's between the R-05 and your computer, and perform the procedure again from step 3.
- The R-05's various functions are unavailable in the "USB" screen when connected to a computer. Operations of the buttons or switches will be ignored.
- If your computer displays the message "Insert a disk with this type of file ...", click [Cancel].

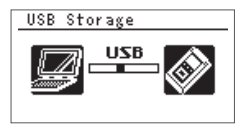

After a while, the computer will detect the R-05, and the R-05's display will show the "USB" screen.

Your computer will recognize the R-05's SD card in the following way.

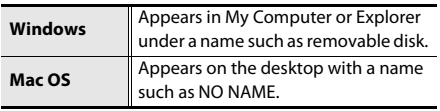

**6. You can copy WAV files or MP3 files from the R-05 to your computer, or from your computer to the R-05.**

To copy files, use your computer to drag and drop them.

# Disconnecting from Your Computer

Here's how to disconnect the R-05 from your computer. You must use the following procedure to end the connection before you disconnect the USB cable.

## **NOTE**

Do not switch off the R-05's power, disconnect the USB cable, or remove the SD card while the R-05 is connected to your computer.

# Windows Vista/XP/2000/Me

## **1. Access the "Safely Remove Hardware" dialog box.**

In the Windows task tray, double-click the Safely Remove Hardware  $\iff$  icon.

**2. In the list of hardware devices shown, choose the item corresponding to the R-05.**

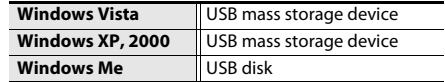

#### **3.In the dialog box, click [Stop].**

## **4. Click [OK].**

When the stop hardware device dialog box appears, choose the item corresponding to the R-05's SD card, and click [OK].

## **5. Disconnect the connection.**

When you see the message "The device (or USB disk) can now be safely removed from the computer," you can disconnect the USB cable that's between the R-05 and your computer.
## Windows 7

- **1.** In the Windows task tray, click  $\triangle$  icon, and **then icon.**
- **2. Click on the message "Eject WAV/MP3 recorder R-05" appears above the task tray.**
- **3. When you see the message "Safe to Remove the Hardware", you can disconnect the USB cable that's between the R-05 and your computer.**

# Mac OS

**1.Drag "NO NAME" into the trash in the dock.**

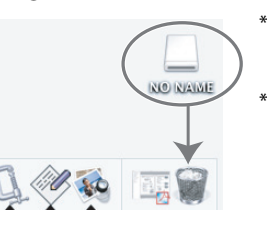

- \* This screen shot was taken from Mac OS 10.4.
- The display might be different depending on your system.

When you drag to the location of the trash at the right edge of the dock, the trash can will change to  $\triangle$ , allowing you to stop the connection.

#### **2. Stop the connection.**

When the "NO NAME" or "Unnamed" icon disappears from the desktop, you can disconnect the USB cable that's between the R-05 and your computer. Alternatively, you can switch off the R-05's power.

# **Handling Files and Folders**

The R-05 stores audio files on the SD card.

<span id="page-73-2"></span><span id="page-73-1"></span>The "Finder" screen provides various functions for listing, deleting, or copying these files. You can also create folders and move files between folders to manage your data.

# <span id="page-73-0"></span>**File structure on the R-05's SD card**

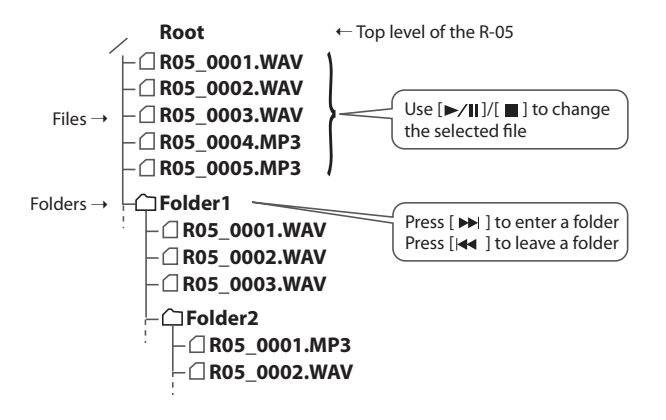

#### (MEMO)

- You can rename a file or folder.
	- ➝ ["Renaming a File" \(p. 79\)](#page-78-0)
- You can create a folder in a desired location.
	- ➝ ["Creating a Folder" \(p. 87\)](#page-86-0)

# Basic Operation

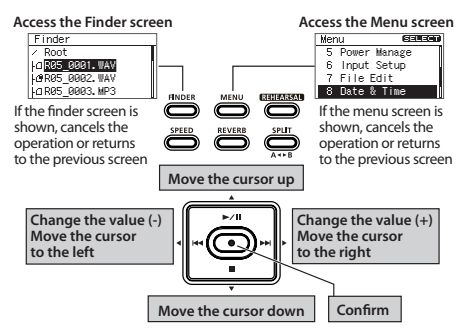

<span id="page-74-0"></span>**1. Press [FINDER] to access the "Finder" screen, use [ ]/[ ] to select a file or folder, and then press [ ].**

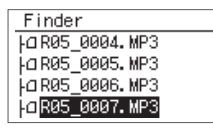

#### **MEMO**

To make a selection from inside a folder (a lower folder), select that folder and press  $[\triangleright\rightarrow]$  ]. To select a higher folder, press [  $\blacktriangleleft$  ].

#### **2. Use [ ]/[ ] to select a function, and press [ ].**

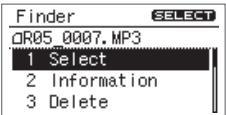

#### **NOTE**

Do not turn off the power or remove the SD card while the following screen is shown.

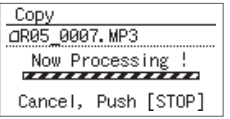

# **Operations in the "Finder" screen**

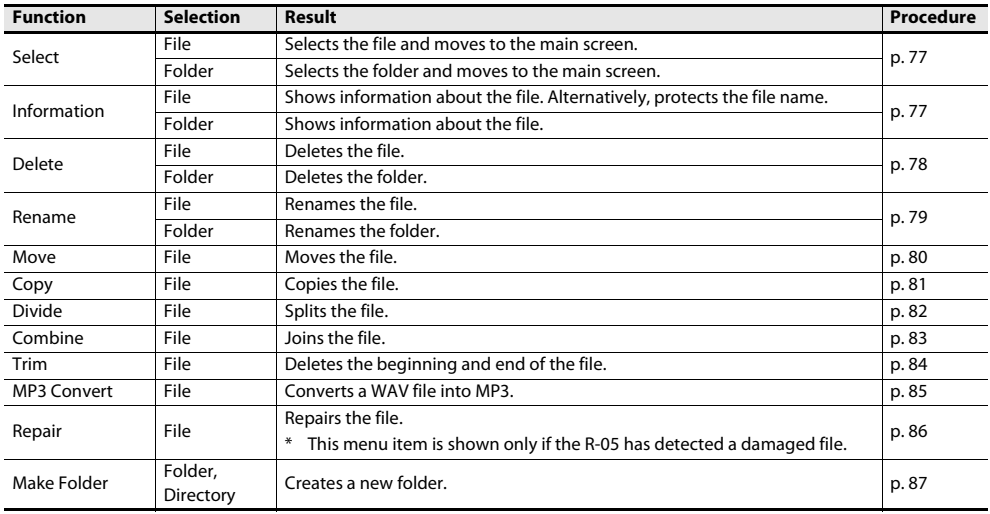

Here's how to select and play a file from the list of recorded files.

When you select a folder, the current location will change to the selected folder, and you can use the main screen to choose files from within the selected folder. You can also record into the selected folder.

**1. In the "Finder" screen, select a file or folder.**

#### **2. Choose "Select."**

You will return to the main screen with that file or folder selected.

# <span id="page-76-0"></span>Opening a File Viewing Information about the File

<span id="page-76-1"></span>**1. In the "Finder" screen, select a file or folder.**

#### **2. Select "Information."**

The information will be displayed.

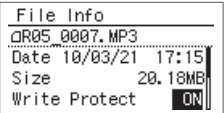

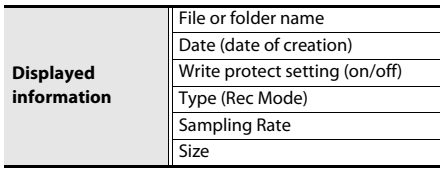

# **Protecting a file (Protect)**

You can protect a file so that it cannot be erased or renamed accidentally.

Use  $[$   $\leftarrow$   $]/$   $\rightarrow$   $]$  to turn the Protect setting on/off.

#### (MEMO)

If you turn Protect on, a lock icon is displayed.

R05 0002.WAV

**3. Press [FINDER] three times to return to the main screen.**

# <span id="page-77-0"></span>Deleting a File

- **1. In the "Finder" screen, select a file or folder.**
- **2. Choose "Delete."**
- **3. When the confirmation screen appears, press [ ] to confirm the operation.**

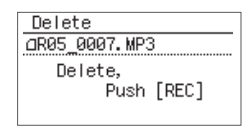

#### (MEMO)

If you decide to cancel, press [FINDER] before you press  $[$   $\bullet$   $]$ .

**4. Press [FINDER] to return to the main screen.**

# <span id="page-78-0"></span>Renaming a File

- **1. In the "Finder" screen, select a file or folder.**
- **2. Choose "Rename."**
- **3. Use [ ]/[ ] to move the cursor to the position of the character that you want to change.**

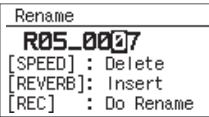

**4. Use [ ]/[ ] to change the character, and press [ ] to confirm your choice.**

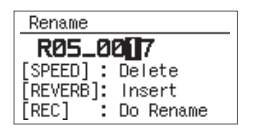

#### (MEMO)

• On the R-05, you can only rename file names that consist of ASCII characters (single-byte alphanumeric characters). You cannot rename a file name that contains double-byte characters such as Japanese.

#### **Characters that can be used**

 $(space)$ !# $$$ %&'() + . - .0123456789; = @ A B C D E F G H I J K L M N O P Q R S T U V W X Y  $Z$   $\uparrow$  ^  $\uparrow$  $abcdefq hijklmnopqrstuvwxyz$ 

- Press [REVERB] to insert a space, and press [SPEED] to delete a character.
- If you decide to cancel, press [FINDER] before pressing  $\lceil \bullet \rceil$ .
- If an identical name already exists, the display will indicate "Already Exists." Please specify a different name.

# <span id="page-79-0"></span>Moving a File

- **1. In the "Finder" screen, select a file.**
- **2. Choose "Move."**
- **3. Use [ ]/[ ] to select the move destination, and then press [ ].**

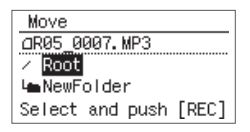

#### (MEMO)

- If you select "Root," the file will be moved to the top level (the root folder) of the R-05's card. If you select a folder, the file will be moved into that folder.
- If you want to select a folder that's inside a folder (i.e., a lower-level folder), select that folder and then press [ $\blacktriangleright$ ]. To select a higher-level folder, press [  $\blacktriangleleft$  ].
- If you decide to cancel, press [FINDER] before pressing  $\lceil \bullet \rceil$ .

#### $\vert \cdot \vert$

["File structure on the R-05's SD card" \(p. 74\)](#page-73-0)

#### **NOTE**

You can't perform the Move operation if there's insufficient free space on the SD card.

**4. Press [FINDER] to return to the main screen.**

# <span id="page-80-0"></span>Copying a File

- **1. In the "Finder" screen, select a file.**
- **2. Choose "Copy."**
- **3. Use [ ]/[ ] to select the copy destination, and press [ ].**

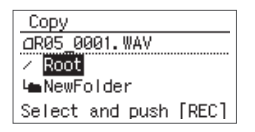

#### (MEMO)

- If you select "Root," the file will be copied to the top level (the root folder) of the R-05's card. If you select a folder, the file will be copied to that folder.
	- $\rightarrow$  ["File structure on the R-05's SD card" \(p. 74\)](#page-73-0)
- If you want to select a folder that's inside a folder (i.e., a lower-level folder), select that folder and then press  $[$   $\blacktriangleright$   $]$ . To select a higher-level folder, press [  $\blacktriangleleft$  ].
- If you decide to cancel, press [FINDER] before pressing  $[ \bullet ]$ .
- **4. Press [FINDER] to return to the main screen.**

#### **NOTE**

If you copy a file within the same folder, "-1" will be appended to the name of the copied file.

# <span id="page-81-0"></span>Dividing a File

- **1. In the "Finder" screen, select a file.**
- **2. Choose "Divide."**
- **3. Use [ ]/[ ] and [ ]/[ ] to play, fast-forward, and rewind through the file to find the point at which you want to divide it. When you've specified the point at which to divide the file, press [ ].**

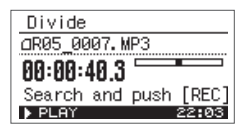

**4. When the confirmation message appears, press [ ] to confirm the operation.**

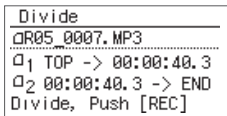

#### (MEMO)

If the Save Original File setting ([p. 93](#page-92-0)) is turned on, each divided file will be saved as a new file. In this case, the new files will have "-1" and "-2" automatically appended to their name. The original file will remain unchanged. If the original file is named R05\_001.WAV, new files named R05\_001-1.WAV and R05\_001-2.WAV will be created.

#### **NOTE**

If the SD card contains insufficient free space, the message "SD Card Full" will appear, and the Divide operation cannot be executed.

# <span id="page-82-0"></span>Combining Files

- **1. In the "Finder" screen, select a file.**
- **2. Choose "Combine."**

#### **3. Select the file that will be combined with the currently selected file.**

Use  $[$   $\blacktriangleright$ / $\blacksquare$   $]$   $\blacksquare$   $]$  to select the file that you want to join to the end of the file selected in step 1, and then press  $[$   $\bullet$   $]$ .

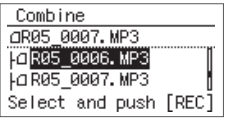

#### (MEMO)

- If the Save Original File setting [\(p. 93](#page-92-0)) is turned on, the combined file will be saved as a new file. In this case, the new file will have "-1" automatically appended to its name. The original file will remain unchanged. If the original file is named R05\_0001.WAV, the combined file will be created with the name R05\_0001-1.WAV.
- You can't combine files that have a different sampling rate or Rec Mode.

#### **NOTE**

- If the SD card does not have enough free space, the message "SD Card Full" will appear, and the Combine operation cannot be executed.
- You can't combine files if the result would exceed a file size of 2 GB.

# <span id="page-83-0"></span>Deleting Unwanted Portions of a File (Trim)

- **1. In the "Finder" screen, select a file.**
- **2. Choose "Trim."**
- **3. Use [ ]/[ ] and [ ]/[ ] to find the Start Point of the region that you want to keep. When you've found the desired Start Point, press [ ].**

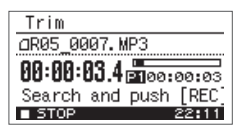

**4. Use [ ]/[ ] and [ ]/[ ] to find the End Point of the region that you want to keep. When you've found the desired End Point, press [ ].**

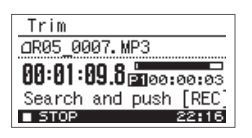

**5. When the confirmation message appears, press [ ] to confirm the operation.**

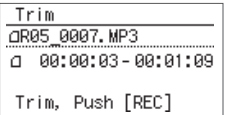

#### (MEMO)

If the Save Original File setting ([p. 93](#page-92-0)) is turned on, the trimmed file will be saved as a new file. In this case, the new file will have "-1" automatically appended to its name. The original file will remain unchanged. If the original file is named R05\_001.WAV, the trimmed file will be created with the name R05\_001-1.WAV.

# <span id="page-84-0"></span>Creating an MP3 File **(Default in bold)**

- **1. In the "Finder" screen, select the WAV file that you want to convert to MP3.**
- **2. Choose "MP3 Convert."**

<span id="page-84-1"></span>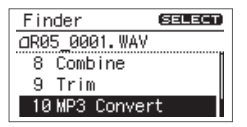

**3. Use [ ]/[ ] to select the desired MP3 file mode setting, and press [ ].**

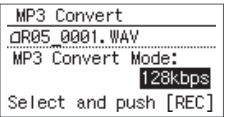

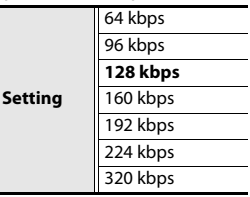

#### (MEMO)

Creating an MP3 file will not delete the original WAV file.

# <span id="page-85-1"></span><span id="page-85-0"></span>Repairing a File

If you inadvertently disconnect the adaptor or remove the SD card during recording, the file will be damaged and unplayable. In some cases you may be able to use the Repair function to make the file playable.

- **1. In the "Finder" screen, select a file.**
- **2. Choose "Repair."**

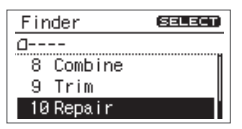

This menu item is shown only if the R-05 detects a damaged file.

**3. When the confirmation message appears, press [ ] to confirm the operation.**

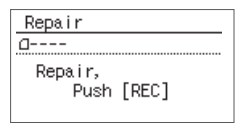

If you decide to cancel, press [FINDER] before you press  $\lceil \bullet \rceil$ .

**4. Press [FINDER] to return to the main screen.**

# <span id="page-86-0"></span>Creating a Folder

- **1. In the "Finder" screen, select the location at which you want to create a folder.**
- **• To create a folder at the Root level**

<span id="page-86-1"></span>Use  $[\blacktriangleright]$   $/$   $\parallel$   $]/$   $\parallel$   $\parallel$  to select Root, and press  $\parallel$   $\bullet$   $\parallel$ .

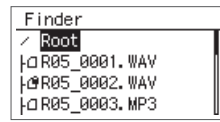

**• To create a folder within a folder**

Use  $[\triangleright$ / $\parallel$   $]/[\blacksquare$  to select the folder in which the new folder is to be created.

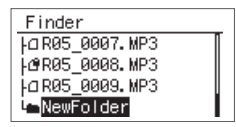

Press [ $\blacktriangleright$ ] to enter the folder.

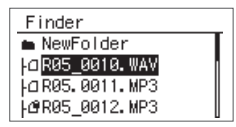

Use  $[$   $\blacktriangleright$ / $\blacksquare$   $\blacksquare$   $\blacksquare$   $\blacksquare$  to select the folder name shown at the top, and press  $\lceil \bullet \rceil$ .

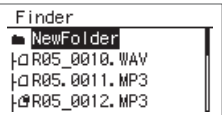

**2. Use [ ]/[ ] to choose "Make Folder," and press [ ].**

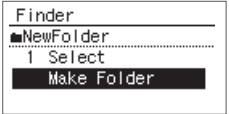

#### **3. Press [ ] to confirm the operation.**

When the confirmation screen appears, press  $[$   $\bullet$   $]$  to confirm the operation.

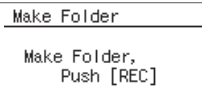

A "New Folder" will be created.

```
MEMO
If you decide to cancel, press [FINDER] before 
pressing [ \bullet ].
```
**4. Press [FINDER] to return to the main screen.**

# <span id="page-88-0"></span>**Settings for the R-05**

In the "Menu" screen you can make various settings for the R-05 itself, such as settings for recording and playback, and the date and time.

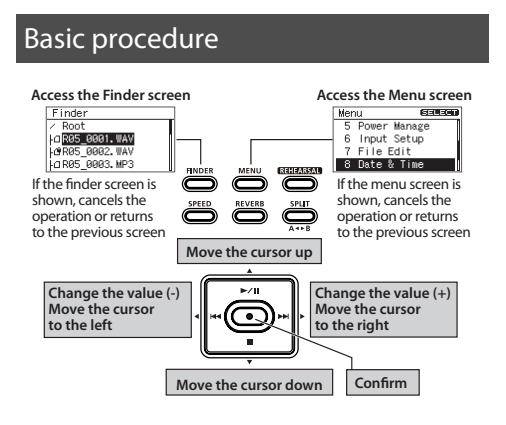

**1. Press [MENU] to access the "Menu" screen, use [ ]/[ ] to choose the desired settings category, and then press [ ].**

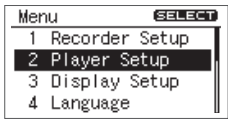

#### **NOTE**

You can't move to a different screen while a file is playing or recording. You must stop playback or recording before moving to a different screen.

**2.** Use  $[\blacktriangleright/\parallel\,]$   $/[\blacksquare\,]$  to move the cursor to the **menu setting that you want to change, and use [ ]/[ ] to change the value.**

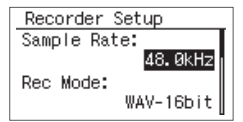

# **List of settings**

<span id="page-89-5"></span><span id="page-89-4"></span><span id="page-89-3"></span><span id="page-89-2"></span><span id="page-89-1"></span><span id="page-89-0"></span>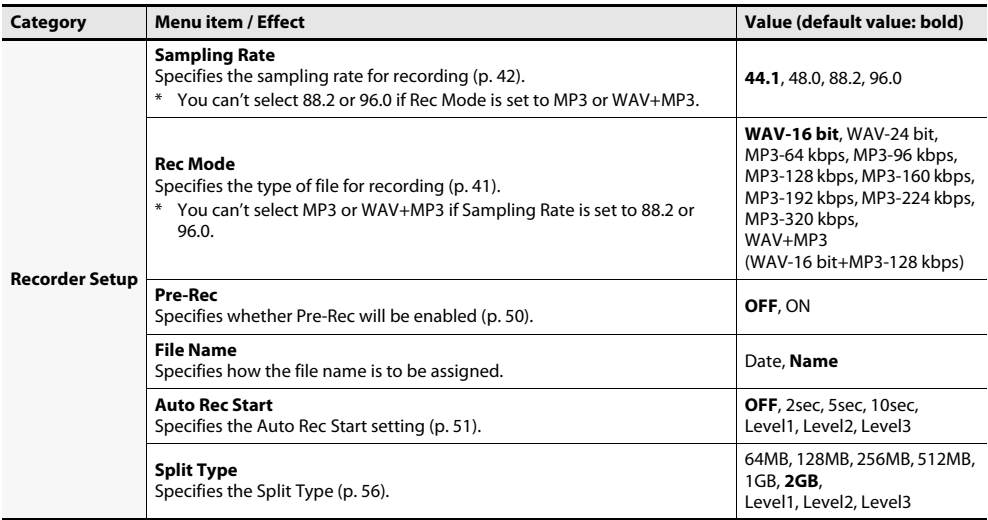

<span id="page-90-9"></span><span id="page-90-8"></span><span id="page-90-7"></span><span id="page-90-6"></span><span id="page-90-5"></span><span id="page-90-4"></span><span id="page-90-3"></span><span id="page-90-2"></span><span id="page-90-1"></span><span id="page-90-0"></span>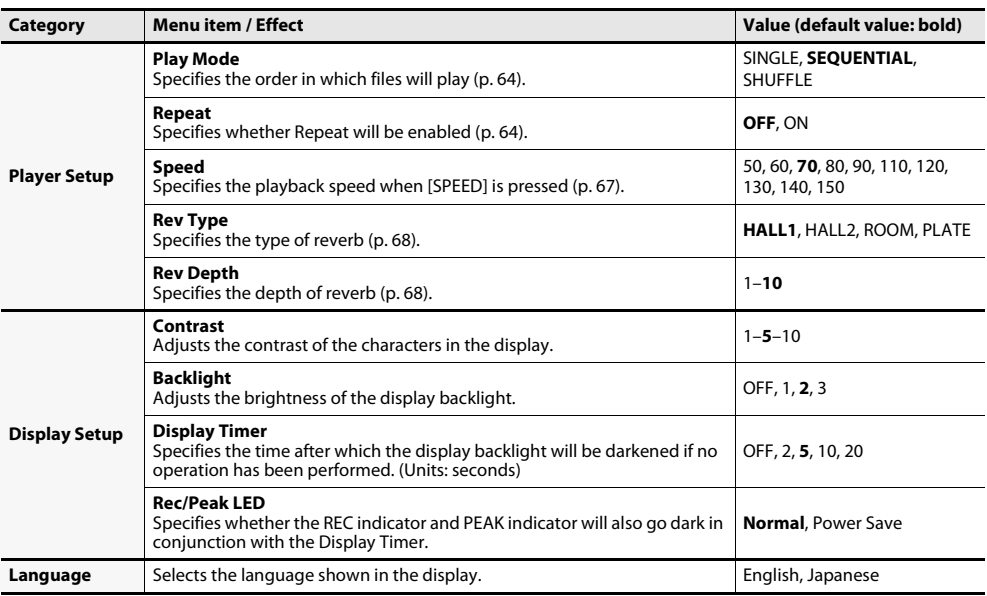

<span id="page-91-8"></span><span id="page-91-7"></span><span id="page-91-6"></span><span id="page-91-5"></span><span id="page-91-4"></span><span id="page-91-3"></span><span id="page-91-2"></span><span id="page-91-1"></span><span id="page-91-0"></span>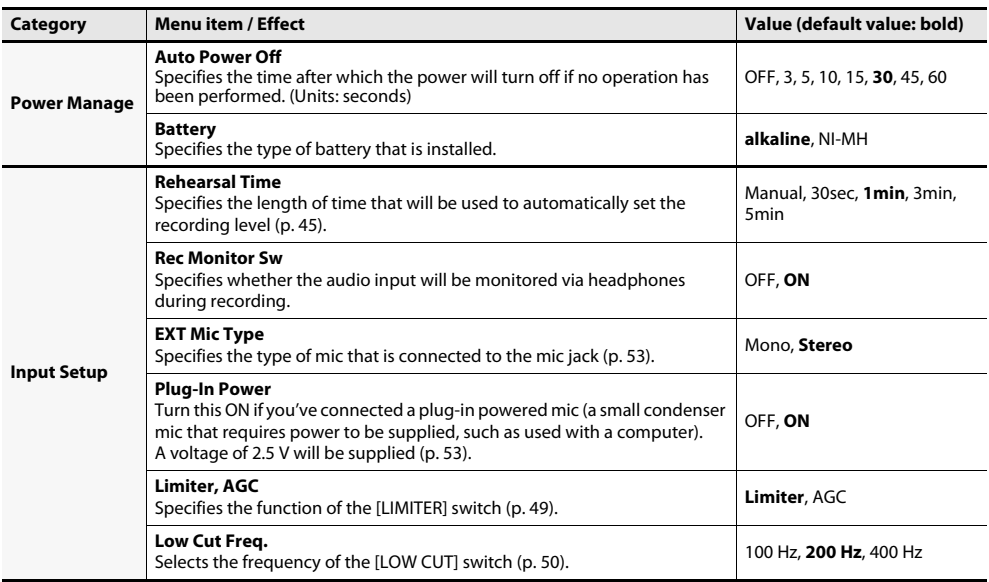

<span id="page-92-4"></span><span id="page-92-3"></span><span id="page-92-2"></span><span id="page-92-1"></span><span id="page-92-0"></span>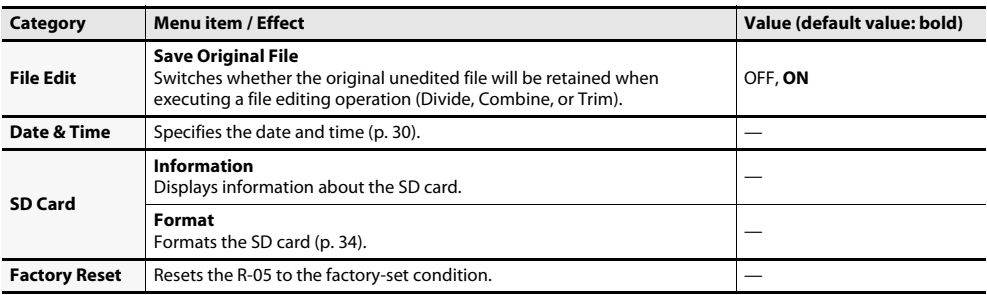

# **Error Messages**

This section explains the main error messages that may appear in the display.

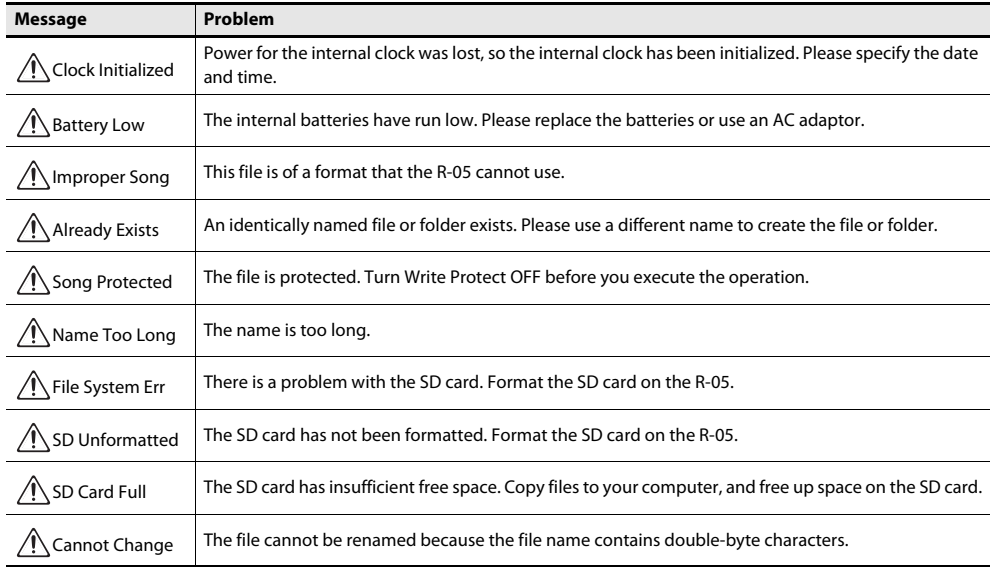

#### Error Messages

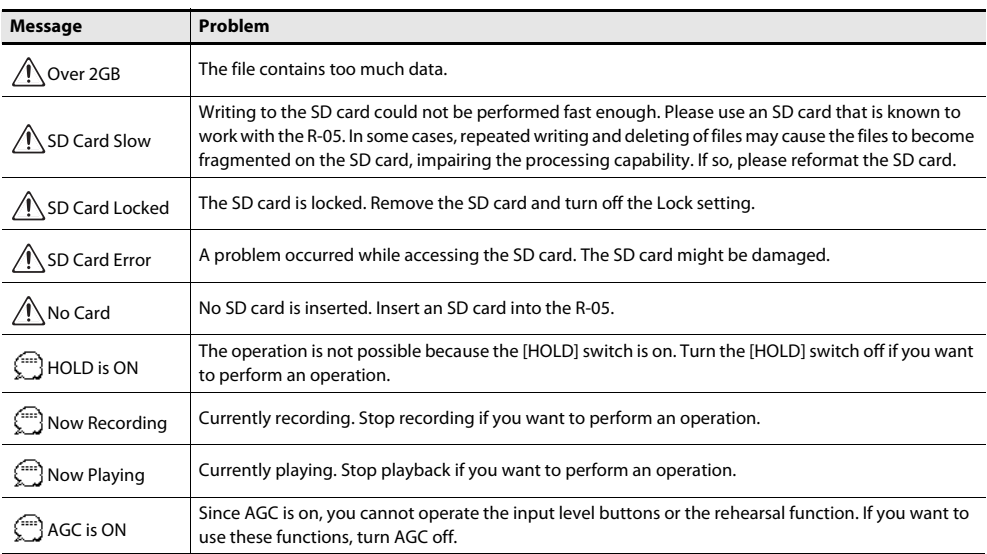

# **Troubleshooting**

If you experience problems, refer to the information provided here.

If this information does not help you solve the problem, please contact a customer service location listed at the end of this manual.

# Problems with Recording

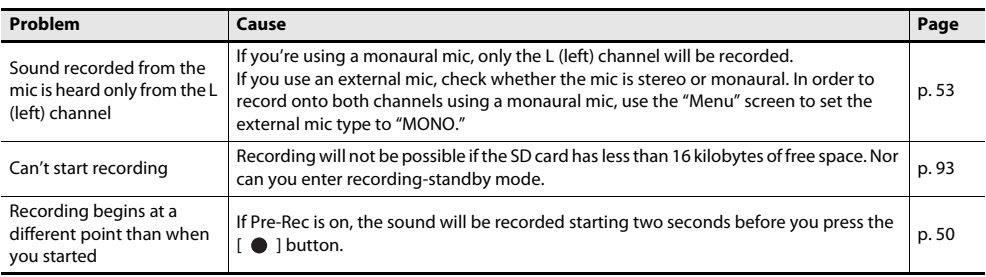

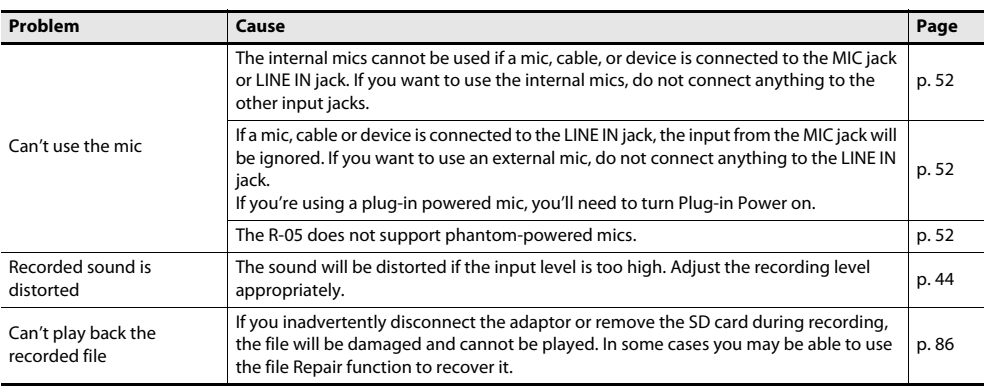

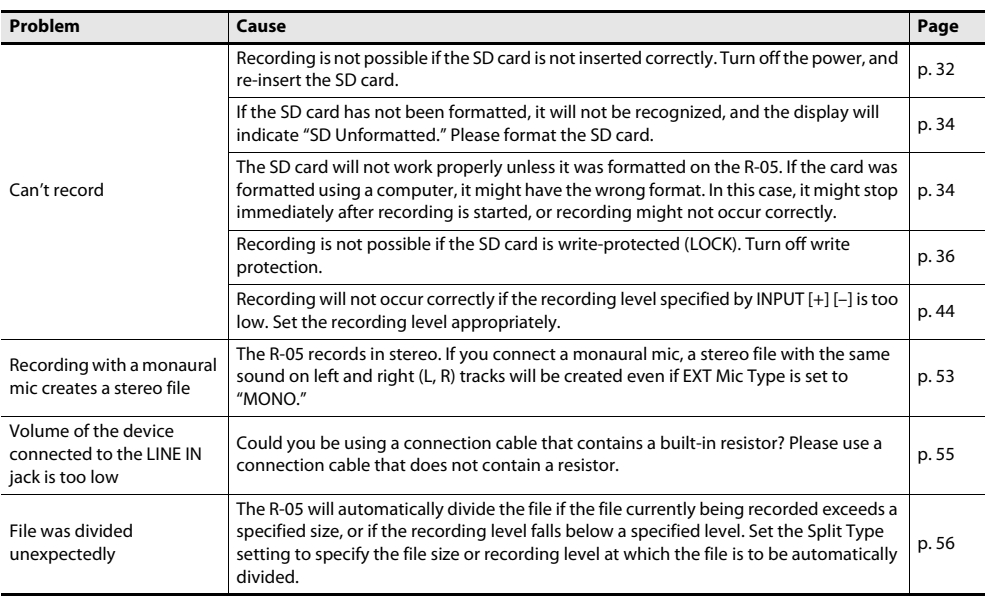

# Problems with Playback

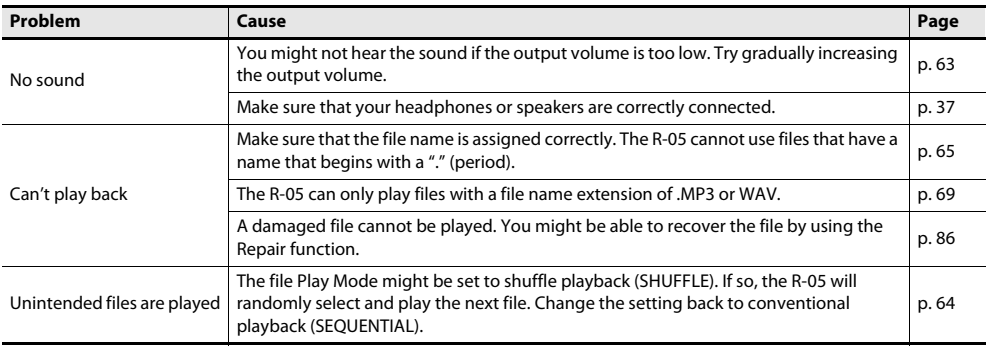

# Other Problems

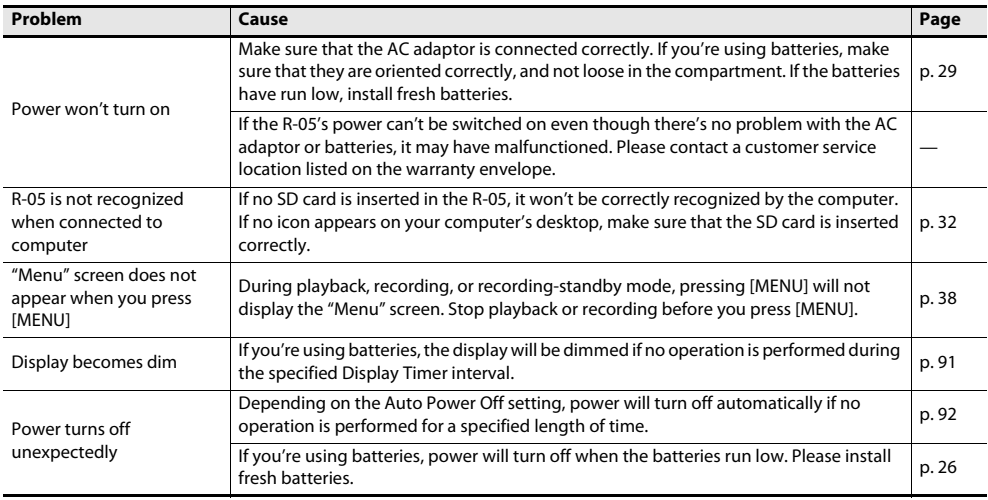

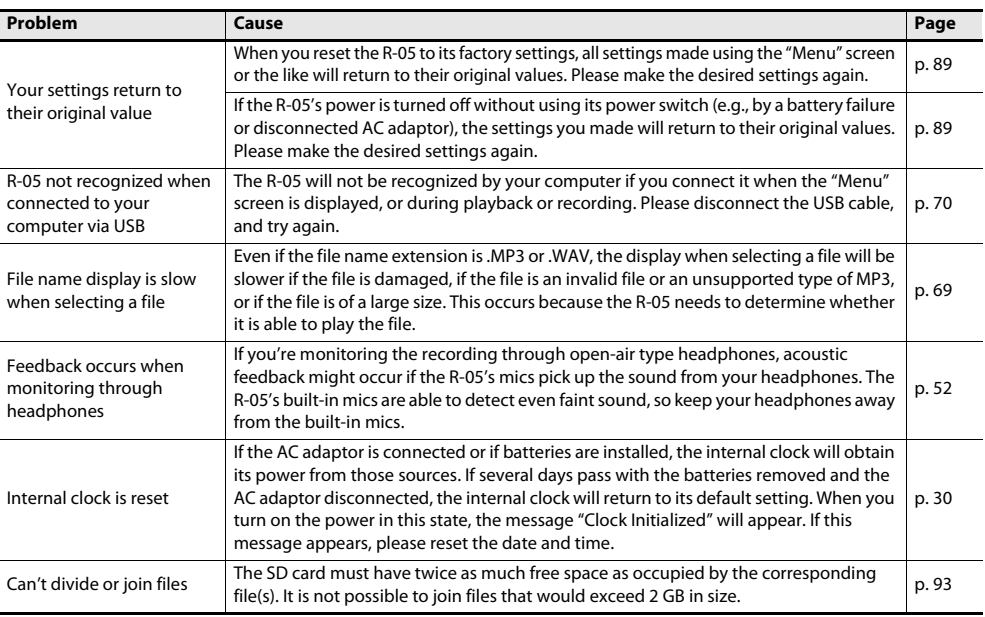

# **Specifications**

# WAV/MP3 RECORDER: R-05

#### **Recorder Part**

# **Tracks**

2 (stereo)

## **Signal Processing**

AD/DA conversion: 24 bits, 44.1/48/88.2/96 kHz

#### **Data Type**

<For Recording> \* Stereo only

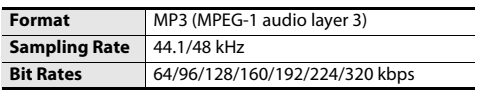

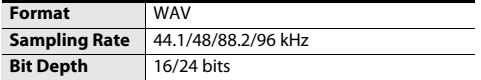

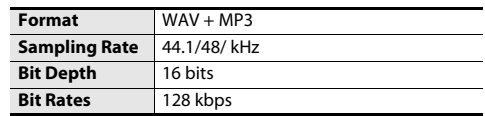

#### <For Playback>

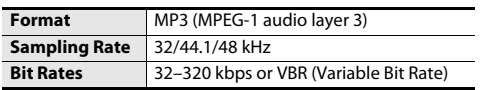

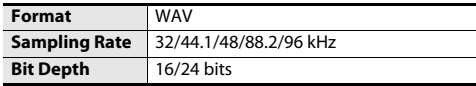

## **Memory Card**

SD Card

SDHC format compatible.

#### **Recordable time (approximate) Units: minutes**

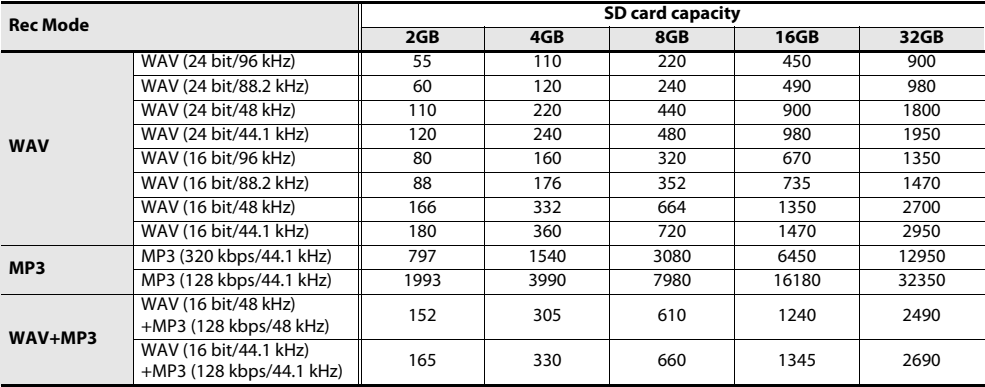

\*Each recording time is approximate. The times may change depending on the card specifications.

\*In case that there are plural files, the sum of recording time would be shorter than above.

#### Specifications

#### **Input/Output**

# **Audio Inputs**

Internal Stereo Microphone

Mic input

(Stereo miniature phone type, plug-in powered mic)

Line input (Stereo miniature phone type)

\* The Internal/External MIC and the LINE IN can't be used at the same time; only the LINE IN is effective.

# **Audio Outputs**

Phones (Stereo miniature phone type)

# **Nominal Input Level (Variable)**

Mic Input: -33 dBu (MIC GAIN is H, Default input level) Mic Input: -15 dBu (MIC GAIN is L, Default input level) Line Input: -7 dBu (Default input level)

#### \* 0 dBu = 0.775 Vrms

# **Input Impedance**

Mic input (MIC GAIN is H) : 7 k ohms Mic input (MIC GAIN is L) : 5 k ohms Line input: 8 k ohms

# **Output Level**

20 mW (In case 16 ohms load)

# **Recommended Load Impedance**

16 ohms or greater

# **Frequency Response**

20 Hz–40 kHz

# **USB Interface**

Mini-B type

\*support USB 2.0/1.1 mass storage device class

## **Effects**

(Playback only. Excludes playback in 88.2 kHz or 96 kHz.)

# **Playback Reverb**

4 types (Hall 1, Hall 2, Room, Plate)

# **Speed Change**

Playback speed change: 50–150% of playback speed

\* Playback Reverb and Speed Change can't be used at the same time.

# **Others**

# **Display**

128 x 64 dot graphic display

# **Power Supply**

AC Adaptor, Alkaline dry battery LR6 (AA) type x 2, or Nickel-metal hydride battery (HR15/51) x 2

# **Current Draw**

290 mA

# **Dimensions**

59.6 (W) x 103.0 (D) x 25.0 (H) mm 2-3/8 (W) x 4-1/16 (D) x 1 (H) inches

# **Weight**

140 g / 5 oz

\*including batteries and memory card.

# **Accessories**

Owner's ManualEasy Start Guide SD CardBatteries (AA x 2) USB cable (Mini-B type) Windscreen

#### Specifications

\* Expected AA alkaline battery life under continuous use:Continuous playback: over 30 hours (When using headphones) Continuous recording: over 16 hours (When using internal microphone)

The battery life indicated above is approximate. Battery life will vary depending on the environment in which you are using the R-05 and your method of use.

 \* In the interest of product improvement, the specifications and/or appearance of this unit are subject to change without prior notice.

# **Index**

# $\boldsymbol{\mathsf{A}}$

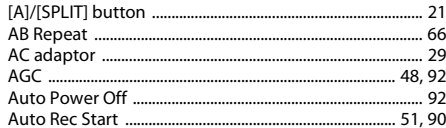

### $\mathbf B$

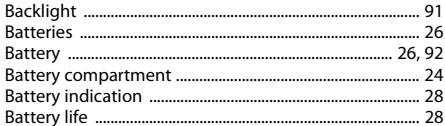

# $\mathsf{C}$

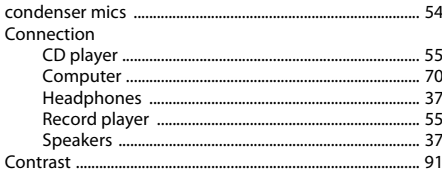

# D

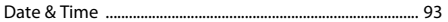

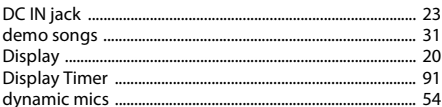

# $\bar{\textbf{E}}$

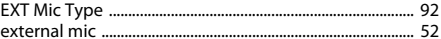

#### $\bar{\mathbf{F}}$

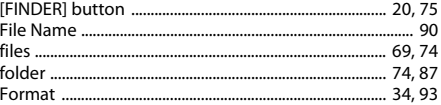

#### $\boldsymbol{\mathsf{H}}$

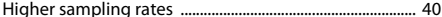

#### $\mathbf{I}$

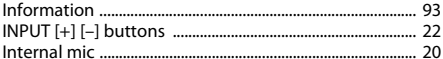

## $\mathbf{L}$

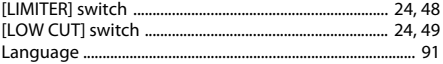

# Index

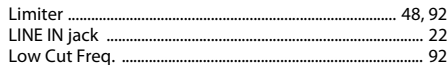

#### M

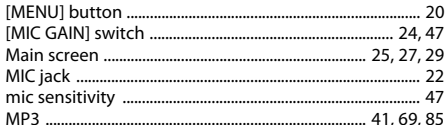

## $\overline{\mathsf{N}}$

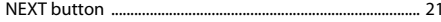

#### $\boldsymbol{\mathsf{P}}$

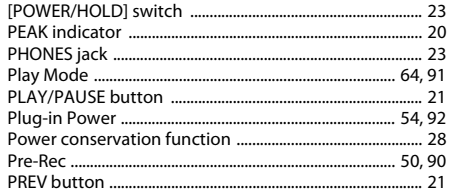

#### $\overline{\mathbf{R}}$

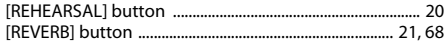

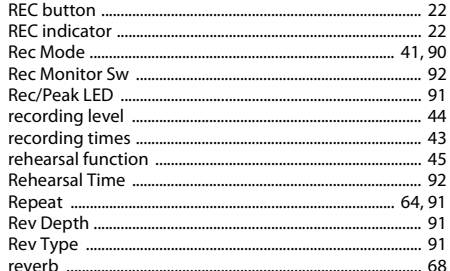

### $\mathsf{s}$

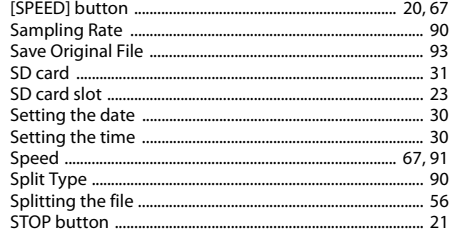
Index

# $\mathbf{r}$

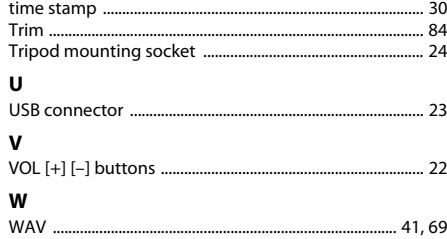

# **Information**

When you need repair service, call your nearest Roland Service Center or authorized Roland distributor in your country as shown below.

# **AFRICA**

# **EGVPT**

Al Fanny Trading Office 9. EBN Hagar Al Askalany Street. ARD E1 Golf Helionalis Cairo 11341 EGYPT TFI - (022)-417-1828

# **REUNION**

MARCEL FO-VAM Sarl 25 Rue Jules Hermann. Chaudron - RP79 97 491 Ste Clotilde Ceday **RELINION ISLAND** TEL: (0262) 218-429

# SOUTH AFRICA

T.O.M.S. Sound & Music (Pty)Ltd. 2 ASTRON BOAD DENVER **IOHANNESBURG ZA 2195.** SOUTH AFRICA TEL: (011)417 3400

Paul Rothner(PTV) Ld **Royal Cane Park Unit 24** Londonderry Road, Ottery 7800 Cape Town, SOUTH AFRICA TEL: (021) 799 4900

**CHINA Roland Shanghai Electronics** 

**ASIA** 

 $Ca.1td.$ SE No.1500 Pinaliana Road Shanghai 200090. CHINA TEL: (021) 5580-0800

**Roland Shanghai Flectronics** Co.,Ltd.

(BELING OFFICE) 10F No.18 3 Section Anhuavili Chaovang District Beijing 100011 CHINA TEL: (010) 6426-5050

# **HONG KONG** Tom Lee Music 11/E Silvercord Tower 1 30 Canton Rd

Trimchatcui Kowloon Hong Kong TEL: 825-2737-7688 Parsons Music Ltd.

# **Rth Floor Railway Plaza 39**

Chatham Road South, T.S.T. Kowloon, HONG KONG TEL: 2333 1863

# **INDIA** Rivera Digitec (India) Pvt. Ltd.

411 Nirman Kendra Mahalaymi Flats Compound Off. Dr. Edwin Moses Road, Mumbai-400011 INDIA TEL: (022) 2493 9051

### **INDONESIA** PT Citra Intirama

Il. Cidena Timur No. 151-150 Jakarta Pusat **INDONESIA** TEL: (021) 6324170

# KORFA Cormor Cornoration

1461-9 Seacha-Dong Seccho Ku Secul KOREA TEL: (02) 3486-8855

# **MAI AVSIA**

Roland Asia Pacific Sdn Rhd 45-1. Block C2. Jalan PJU 1/39. Dataran Prima 47301 Petaling Java, Selangor, MALAYSIA TEL: (03) 7805-3263

# **VIET NAM**

VIET THUONG CORPORATION **286 CACH MANG THANG TAM ST** DIST<sub>3</sub> HO CHEMINH CITY **VIFT NAM** 

TEL: (08) 9316540 **PHILIPPINES** G.A. Yupangco & Co. Inc.

330 Gil | Pinrat Avenue Makati, Metro Manila 1200, PHILIPPINES TEL: (02) 899-9801

### **SINGAPORE** SWEE LEE MUSIC COMPANY PTE ITD

150 Sims Drive SINGAPORE 387381 TEL-6946-2676 **TAIWAN** 

THAILAND

# **ROLAND TAIWAN ENTERPRISE**

CO., LTD. 9F-5. No. 112 Chung Shan North Road Sec 2 Tainei 104 TAIWAN R.O.C. TEL: (02) 2561 3339

Theera Music Co., Ltd. 100-108 Soi Verna Nakomkasem. New Road Sumpantawong Bangkok 10100 THAILAND TEL: (02) 224-8821

**OCEANIA** 

# **AUSTRALIA/ NFW 7FAI AND**

**Roland Corporation** Australia Ptv. I td. 38 Campbell Avenue Dee Why West, NSW 2099 **AUSTRALIA** 

For Australia Tel: (02) 9982 8266 For New Zealand Tel: (09) 3098 715

# **CENTRAL/LATIN AMERICA**

**ARGENTINA** Instrumentos Musicales S A Av Santa Fo 2055 (1123) Ruenos Aires ARGENTINA TEL: (011) 4508-2700

**RAPRADOS A&B Music Supplies ITD** 12 Webster Industrial Park Wildey, St.Michael, Barbados TEL: (346)420-1100

# **BRAZIL**

**Roland Brasil I tda** Pus San Ince 211 Parque Industrial San Jose Cotia - Sao Paulo - SP RRAZIL TEL: (011) 4615 5666

# CHILE

**Comercial Fancy II S.A.** Rut: 96.919.420-1 Nataniel Cox #739, 4th Floor Santiago - Centro, CHII F TEL: (02) 688-9540

# COLOMBIA TEL: (574)3812529

Centro Musical Ltda. Cra 43 B No.25 A 41 Bododena 9 Medallin Colombia

COSTA PICA **ILIAN Banchach Instrumentos** Muricalar Ave 1 Calle 11 Apartado 10237 San Jose, COSTA RICA TEL: 258-0211

# CURACAO

Zeelandia Music Center Inc. Orignweg 30 Curação Netherland Antilles TEL:(305)5926866

### DOMINICAN REPUBLIC Instrumentos Fernando Giraldez

Calle Provecto Central No.3 Ens.La Esperilla Santo Domingo Dominican Republic 7020 283 (P08): ITT

# **ECUADOR**

Mac Mucika Rumichaca 822 v Zaruma Guavanuil - Fruador TEL:(593-4)2302364

### **FL SALVADOR OMNI MUSIC**

75 Avenida Norte y Final Alameda Juan Pablo II. Edificio No.4010 San Salvador FL SALVADOR TEL: 262-0788

# **GUATEMALA**

Cara Instrumental Calzada Roosevelt 34-01.zona 11 Ciudad de Guatemala Guatemala TEL:(502) 599-2888

# **HONDURAS**

Almacen Paiaro Azul S.A. de C.V. **BO Paz Barahona**  $3.4<sub>99</sub>11$  Calla S.O. San Pedro Sula, Honduras TEL: (504) 553-2020

# **MARTINIOUF** Musique & Son **ZILes Mangle**

Martinique FWL TEL-SO6 506 426860

Ginamusic SARI **Sugaritate State** 97200 Fort De France Martinique EWL TEL: 596 596 715222

# MEXICO

Cara Veerkamn ca decu Av Toluca No. 323 Col. Olivar MEXICO PEL (55) 5668-6600

# **NICARAGUA**

Musicales Nicaragua Altamira D'Este Calle Principal de la Farmacia Sta Avenida 1 Cuadra al Lago #503 Managua, Nicaragua TEL: (505)277-2557

SUPPO MUNDIAL S.A. **Boulevard Andrews Albrook** Panama City REP DE PANAMA TEL: 315-0101

# PARAGUAY

**Distribuidora De Instrumentos** 

Muricalar

**IE Glenni ECO Mondrodes** Associon PARAGUAY TFI - (595) 21 492147

Audionat Distribuciones Musicales SAC Juan Fanning 530 **Miraflores** Lima - Peru TEL: (511) 4461388

PERU

**TRINIDAD** 

Ground Floor

Maritime Plaza

**URUGUAY** 

 $CP:11.800$ 

1771

**Barataria Trinidad W1** 

TEL: (868) 638 6385

Todo Musica S.A.

TEL: (02) 924-2335

VENEZUELA

Caracas Venezuela

TEL: (313) 344-1133

Allegro.C.A.

Francisco Acuna de Figueroa

Montevideo, URUGUAY

**Instrumentos Musicales** 

Av.las industrias edf.Guitar import

#7 zona Industrial de Turumo

AMP Ltd.

97232 Le Lamantin

de los Padres 01780 Mexico D.E.

**Bansbach Instrumentos** 

PANAMA

# **EUROPE**

# **RELGIUM/ERANCE/** HOLLAND/ **LUXEMBOURG**

**Roland Central Europe N.V.** Houtstraat 3 B-2260 Oevel (Westerlo) BELGIUM TEL: (014) 575811

# CROATIA

**ART-CENTAR** Dononous 2 HR - 10000 Zagreb TEL: (1) 466 9492

**CZECH REP CZECH REPUBLIC DISTRIBUTOR** 

 $5.50$ Voctárova 247/16 CZ - 180 00 PRAHA 8. CZECH PEP TEL: (2) 830 20270

# DENMARK

**Roland Scandinavia A/S** SKAGERRAKVE I 7 POSTROY 880 DK-2100 OPENHAGEN DENMANDY TEL: 3916 6200

# **FINI AND**

**Poland Scandinavia Ac Eilial** Einfand Vanha Nurmijarventie 62 01670 Vantaa Finland TEL: (0)9 68 24 020

# **GERMANY/AUSTRIA Delayd Claimentodes**

Musikinstrumente HmbH. Oststrasse 96, 22844 Norderstedt. GERMANY TEL: (040) 52 60090

**GREECE/CYPRUS STOLLASS A** Music Sound Light 155 New National Road Patras 26442, GREECE TEL: 2610-435400

# **HUNGARY** Roland East Europe Ltd. 2045 Torokbalint, FSD Park,

building 3. TEL: (23) 511011

### **IRELAND Roland Ireland** C3 Calmount Park Calmount Avenue Dublin 12 Republic of **IRELAND** TEL: (01) 4294444

**ITAIY** Roland Italy S. p. A. Viale delle Industrie 8 20020 Arees Milano ITALY TEL: (02) 937-78300

# **NORWAY**

**Roland Scandinavia Avd Kontor Norge** Lilleakerveien 2 Postboks 95 Lillasker N40216 Orlo **NORWAY** TEL: 2273 0074

**POLAND** 

**ROLAND POLSKA SP ZOO** ul. Kty Grodziskie 168 03-289 Warszawa, POLAND C 120 973 779 1011

PORTUGAL Roland Iberia, S.L.

### **Branch Office Porto** Edificio Tower Plaza Rotunda Eng, Edgar Cardoso 23.9% 4400-676 VII A NOVA DE GAIA **POPTICAL** TEL:(+351) 22 608 00 60

**ROMANIA ERS LINES** 

Piata Libertatii 1 535500 Gheorgheni, ROMANIA P03 864 (365) 13T

# **DUSSIA**

**Roland Music LLC** Dorozhnava ul.3.koro.6 117 S45 Moscow, RUSSIA TEL: (005) 091-4067

# SERRIA

Music AP I td. Sutieska br. 5 XS - 24413 Palic. SERBIA TEL: (024) 539 395

# **SLOVAKIA**

DAN Acoustic s.r.o. Povazská 18 SK - 940 01 Nové Zámky TEL: (035) 6424-330

### **SPAIN**

**Roland theria S.L.** Paseo García Faria 33-35 08005 Barcelona SPAIN TEL: 93 493 91.00

# **SWEDEN**

**Roland Scandinavia A/S SWEDISH SALES OFFICE** Mårhackagatan 31.4 tr SE-123 43 Farsta Sweden TEL: (0)8 683 04 30

## **SWITZERLAND** Poland (Switzerland) AG

Landstrasse 5. Postfach. CH-4452 Itingen, SWITZERLAND TEL: (061)975-9987

# **MIDDLE EAST** ELIDWYTHMICS L+4

UKRAINE

PO Roy: 37-a

Nedecey Str. 30

TEL: (03131) 414-40

Roland (U.K.) Ltd.

**UNITED KINGDOM** 

TEL: (01703) 702701

SA7 9FL

**UNITED KINGDOM** 

Atlantic Close, Swansea

Enternrise Park SWANSEA

**RAHPAIN** UA - 89600 Mukachevo, UKRAINE

Moon Stores No.1231&1249 Rumaytha Building Road 3931 Manama 339 PAUPAIN TEL: 17.813.042

**IRAN** MOCO INC. No.41 Nike St. Dr Shariyati Ave. Roberove Cerahe Mirdamad Tehran, IRAN TEL: (021) 2285-4169

### **ISRAFI** Halilit P. Greenspoon & Sons Ltd. s Ratzif Ha'alia Hachnia St Tel-Aviv-Yafo ISRAEL TEL: (03) 6823666

**IORDAN** MUSIC HOUSE CO. LTD. **EREDDY FOR MUSIC** P.O. Box 922846 Amman 11192 JORDAN TEL: (06) 5692696

# KUWAIT

**FASA HUSAIN AL-YOUSIFL&** SONS CO. Al-Yousifi Service Center P.O.Box 126 (Safat) 13002 **VERMALT** TEL: 00 965 802929

# **LEBANON**

 $Chabina SAI$ George Zeidan St. Chabine Bldg. Achrafiah PO Boy: 16-5857 Beirut, LEBANON TEL: (01) 20-1441

# OMAN

TALENTZ CENTREL L.C. Malatan House No.1 Al Noor Street, Russi CULTANATE OF OMAN TEL - 2478 3443

### **OATAR** Al Emadi Co. (Radio Studio

& Stores) **PO Box 62 Dobs OATAP** 

TFI - 4423-554

### **SAUDI ARABIA** aDawliah Universal Flectronics

**ADI** Behind Pizza Inn Prince Turkey Street aDawliah Ruilding **PO ROY 2154** Alkhobar 31952 SAUDI ARABIA TEL: (03) 8643601

# **SVRIA**

**Technical Light & Sound Center** PO BOX 13520 BLDG No.17 ABDUL WAHAB KANAWATLST RAWDA DAMASCUS, SYRIA

# TURKEY

**ZUHAL DISTICARET A S** Galin Dede Cad. No.37 **Boyonlu - Istanbul / TURKEY** TEL: (0212) 249 85 10

# **ILAF**

Zak Electronics & Musical

# **NORTH AMERICA**

# CANADA

Roland Canada Ltd. (Mond Office) 5480 Parkwood Way Richmond R C MAL2MA CANADA TEL: (604) 270 6626

# Roland Canada Ltd.

(Toronto Office) 170 Admiral Boulevard Mississauna On LST 2N6 CANADA TEL - (905) 362 9707

# $115A$

**Roland Corporation U.S.** 5100 S. Fastern Avenue Los Angeles, CA 90040-2938.  $II \subseteq \Delta$ TEL: (323) 890 3700

TFI - (011) 223-5384

Instruments Co. L.L.C. Zabeel Road, Al Sheroog Bldg., No. 14 Ground Floor Dubai **TEAC** TEL: (04) 3360715

# **For EU Countries**

Œк

mэ

FR.

 $\boldsymbol{\Phi}$ 

ES.

(рт

(NL

DK.

(NO

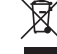

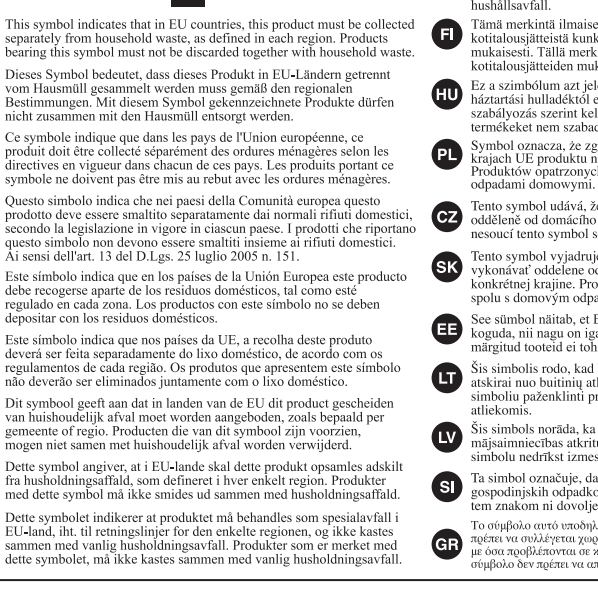

Symbolen anger att i EU-länder måste den här produkten kasseras separat från hushållsavfall, i enlighet med varie regions bestämmelser. Produkter med den här symbolen får inte kasseras tillsammans med hushållsavfall

Tämä merkintä ilmaisee, että tuote on EU-maissa kerättävä erillään kotitalousiätteistä kunkin alueen voimassa olevien määräysten mukaisesti. Tällä merkinnällä varustettuja tuotteita ei saa hävittää kotitalousiätteiden mukana

Ez a szimbólum azt ielenti, hogy az Európai Unióban ezt a terméket a háztartási hulladéktól elkülönítve, az adott régióban érvényes szabályozás szerint kell gyűjteni. Az ezzel a szimbólummál ellátott. termékeket nem szabad a háztartási hulladék közé dobni

Symbol oznacza, że zgodnie z regulaciami w odpowiednim regionie, w křajach UE produktu nie należy wyrzucać z odpadami domowymi. Produktów opatrzonych tym symbolem nie można utylizować razem z

Tento symbol udává, že v zemích EU musí být tento výrobek sbírán odděleně od domácího odpadu, jak je určeno pro každý region. Výrobky nesoucí tento symbol se nesmí vyhazovat spolu s domácím odpadem.

Tento symbol vyjadruje. že v krajinách EÚ sa musí zber tohto produktu vykonávať oddelene od domového odpadu, podľa nariadení platných v konkrétnej krajine. Produkty s týmto symbolom sa nesmú vyhadzovať spolu s domovým odpadom.

See sümbol näitab, et EL-i maades tuleb see toode olemprügist eraldi koguda, nii nagu on igas piirkonnas määratletud. Selle sümboliga märgitud tooteid ei tohi ära visata koos olmenrügiga.

Šis simbolis rodo, kad ES šalvse šis produktas turi būti surenkamas atskirai nuo buitiniu atlieku. Kaip nustatyta kiekviename regione. Šiuo simboliu paženklinti produktai neturi būti išmetami kartu su buitinėmis

Šis simbols norāda, ka ES valstīs šo produktu jāievāc atseviški no māisaimniecības atkritumiem, kā noteikts katrā reģionā. Produktus ar šo simbolu nedrīkst izmest kopā ar māisaimniecības atkritumiem.

Ta simbol označuje, da je treba proizvod v državah EU zbirati ločeno od gospodinjskih odpadkov, tako kot je določeno v vsaki regiji. Proizvoda s tem znakom ni dovoljeno odlagati skupaj z gospodiniskimi odpadki.

Το σύμβολο αυτό υποδηλώνει ότι στις γώρες της Ε.Ε. το συγκεκριμένο προϊόν ποέπει να συλλένεται γωριστά από τα υπόλοιπα οικιακά αποροίμματα, σύμφωνα με όσα ποοβλέπονται σε κάθε περιοχή. Τα προϊόντα που φέρουν το συγκεκριμένο σύμβολο δεν πρέπει να απορρίπτονται μαζί με τα οικιακά απορρίμματα.

# **For China**

# 有关产品中所含有害物质的说明

本资料就本公司产品中所含的特定有害物质及其安全性予以说明。 本资料活用于2007年3月1日以后本公司所制造的产品。

# 环保使用期限

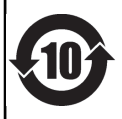

此标志适用于在中国国内销售的电子信息产品,表示环保使用期限的年数。所谓环保使用期限是指在自制造日起的规 定期限内,产品中所含的有害物质不致引起环境污染,不会对人身、财产造成严重的不良影响。 环保使用期限仅在遵照产品使用说明书,正确使用产品的条件下才有效。 不当的使用, 将会导致有害物质泄漏的危险。

# 产品中有毒有害物质或元素的名称及含量

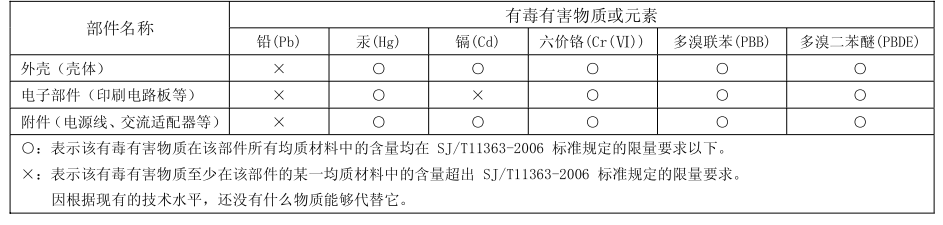

This product complies with the requirements of EMC Directive 2004/108/EC.

**For the USA**

# **FEDERAL COMMUNICATIONS COMMISSIONRADIO FREQUENCY INTERFERENCE STATEMENT**

This equipment has been tested and found to comply with the limits for a Class B digital device, pursuant to Part 15 of the FCC Rules. These limits are designed to provide reasonable protection against harmful interference in a residential installation. This equipment generates, uses, and can radiate radio frequency energy and, if not installed and used in accordance with the instructions, may cause harmful interference to radio communications. However, there is no guarantee that interference will not occur in a particular installation. If this equipment does cause harmful interference to radio or television reception, which can be determined by turning the equipment off and on, the user is encouraged to try to correct the interference by one or more of the following measures:

- Reorient or relocate the receiving antenna.
- Increase the separation between the equipment and receiver.
- Connect the equipment into an outlet on a circuit different from that to which the receiver is connected.
- Consult the dealer or an experienced radio/TV technician for help.

This device complies with Part 15 of the FCC Rules. Operation is subject to the following two conditions:

(1) this device may not cause harmful interference, and

 $(2)$  this device must accept any interference received, including interference that may cause undesired operation.

Unauthorized changes or modification to this system can void the users authority to operate this equipment. This equipment requires shielded interface cables in order to meet FCC class B Limit.

**For C.A. US (Proposition 65)**

# **WARNING**

This product contains chemicals known to cause cancer, birth defects and other reproductive harm, including lead.

For the U.K. -

**IMPORTANT:** THE WIRES IN THIS MAINS LEAD ARE COLOURED IN ACCORDANCE WITH THE FOLLOWING CODE.

BLUE: **NEUTRAL** BROWN: I IVE

As the colours of the wires in the mains lead of this apparatus may not correspond with the coloured markings identifying the terminals in your plug, proceed as follows:

The wire which is coloured BLUE must be connected to the terminal which is marked with the letter N or coloured BLACK. The wire which is coloured BROWN must be connected to the terminal which is marked with the letter L or coloured RED. Under no circumstances must either of the above wires be connected to the earth terminal of a three pin plug.

**For Canada** 

# **NOTICE**

This Class B digital apparatus meets all requirements of the Canadian Interference-Causing Equipment Requlations.

# **AVIS**

Cet appareil numérique de la classe B respecte toutes les exigences du Règlement sur le matériel brouilleur du Canada.

For the USA-

# **DECLARATION OF CONFORMITY Compliance Information Statement**

Model Name: R-05 Type of Equipment : WAVE/MP3 RECORDER Responsible Party: Roland Corporation U.S. Address: 5100 S. Eastern Avenue, Los Angeles, CA 90040-2938 Telephone: (323) 890 3700

# Roland

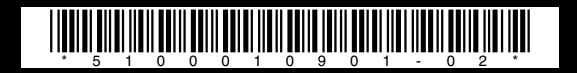